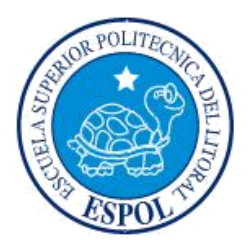

# **ESCUELA SUPERIOR POLITÉCNICA DEL LITORAL**

**Facultad de Ingeniería en Electricidad y Computación**

"DISEÑO E IMPLEMENTACIÓN DE UN CONTROLADOR EMBEBIDO PARA REGULAR EL PH DE UNA PLANTA QUE SIMULA UNA PISCINA CAMARONERA"

## **INFORME DE MATERIA INTEGRADORA**

Previo a la obtención del Título de:

**INGENIERO EN ELECTRICIDAD ESPECIALIDAD ELECTRÓNICA Y AUTOMATIZACIÓN INDUSTRIAL**

> LAKERS LEONEL CONFORME BRIONES FIDEL JAZMANI SALAVARRÍA BAYONA

> > GUAYAQUIL – ECUADOR

AÑO: 2017

## **AGRADECIMIENTOS**

Agradezco a Dios por permitir que esta meta se vuelva una realidad, a mis padres por su gran amor, amistad, apoyo y dedicación.

Gracias a todos los docentes que contribuyeron a mi formación como profesional especialmente a la MSc. Carolina Godoy y al MSc. Franklin Kuonquí que fueron un vital apoyo en el desarrollo de este proyecto.

También agradezco a todos mis amigos con los que compartí grandes momentos y alegrías durante este proceso.

Lakers Leonel Conforme Briones.

Agradezco a mi familia que han sido la base fundamental para llegar hasta aquí, amigos y a los buenos profesores, en especial a nuestro tutor el Ing. Franklin Kuonquí por su gran ayuda en este proyecto.

Fidel Jazmani Salavarría Bayona.

## **DEDICATORIA**

Este proyecto lo dedico a mi padre el Sr. Francisco Conforme Arreaga, a mi madre la Sra. Martha Briones Sánchez y a mi hermano Slather Conforme Briones, quienes han sido una fuente constante de amor y valores que me han ayudado a formarme como hombre responsable y como profesional.

Lakers Leonel Conforme Briones.

A la memoria de mi padre, a mi madre, hermanas y sobrino.

Fidel Jazmani Salavarría Bayona.

# **TRIBUNAL DE EVALUACIÓN**

Jean ieu

**MSc.** Carolina Godoy

PROFESOR EVALUADOR

**Lau** 

MSc. Franklin Kuonquí

PROFESOR EVALUADOR

## **DECLARACIÓN EXPRESA**

"La responsabilidad y la autoría del contenido de este Trabajo de Titulación, nos corresponde exclusivamente; damos nuestro consentimiento para que la ESPOL realice la comunicación pública de la obra por cualquier medio con el fin de promover la consulta, difusión y uso público de la producción intelectual"

Conforme Briones Lakers

Fidel Salavarría Bayona

### **RESUMEN**

<span id="page-5-0"></span>El presente proyecto tiene como propósito el diseño y la implementación de un controlador embebido de pH para la planta ubicada en el Laboratorio de Control Automático de la FIEC usada para representar una piscina camaronera, con el fin de monitorear la variable anteriormente mencionada a una frecuencia determinada y aplicar la acción correctiva correspondiente.

A pesar que en el Ecuador la industria camaronera es una de las mayores exportadoras por la calidad del producto el cual en su mayoría proviene del cultivo en piscinas, los métodos de producción empleados aún resultan ser anticuados, lo que conlleva a diversos inconvenientes, entre ellos el desbalance del pH. Esto afecta directamente la salud del camarón provocando enfermedades como el síndrome de Taura, enfermedad de la mancha blanca o Vibrio Parahaemolyticus.Z., por tales motivos mediante el presente proyecto se busca modernizar los métodos de producción usados en la actualidad por medio del prototipo diseñado.

La metodología empleada consta de dos partes: la primera consiste en la calibración del sensor, conectividad de la planta con la PC, adquisición y tratamiento de datos, identificación del sistema tanto para el aumento del nivel de pH como para la disminución del mismo, diseño, discretización y simulación de los controladores con el uso del software Matlab. En la segunda etapa se construye el prototipo, el cual está compuesto por un PIC16F887 programado en lenguaje C, un teclado matricial donde el usuario podrá digitar el pH deseado, una pantalla LCD que muestra la referencia ingresada y el pH actual, además de circuitos acondicionadores de señal, conversores de digital a analógico y un filtro pasa bajos para reducir el ruido en la lectura del ADC del microcontrolador.

Finalmente se comprueba tanto en simulación como en pruebas reales el correcto funcionamiento de los controladores diseñados en Matlab y programados en el PIC, los cuales son un PD para la subida y un compensador en adelanto para la bajada, obteniendo respuestas sobreamortiguadas y con tiempos de estabilización adecuados.

## **INTRODUCCIÓN**

Este proyecto busca plantear una solución económica y de fácil implementación para controlar automáticamente una variable tan importante en las piscinas camaroneras como lo es el pH por medio del diseño y la implementación de un controlador embebido en un microcontrolador, el cual pueda ser expandido y mejorado para ser adaptado en una piscina real.

En el primer capítulo se especifican los objetivos planteados para este proyecto, así como la problemática y la solución propuesta, definiendo claramente los límites de este trabajo en el alcance.

El segundo capítulo corresponde al marco teórico donde se describe la variable de interés que es el pH, de igual manera se definen todas las herramientas y técnicas usadas en las diferentes etapas de este proyecto, tales como acondicionamiento de señales, identificación de sistema, sistemas embebidos y sistemas de control digital.

Por otra parte el tercer capítulo detalla la metodología usada para cumplir con los objetivos planteados, la cual se divide en dos fases: la primera que corresponde a la identificación y diseño de controladores y la segunda donde se implementa el prototipo.

Finalmente el cuarto capítulo muestra los resultados obtenidos tanto en simulaciones hechas en Matlab como en las pruebas reales, también se realiza una comparación entre ambos resultados para establecer el error entre la simulación y la realidad.

# ÍNDICE GENERAL

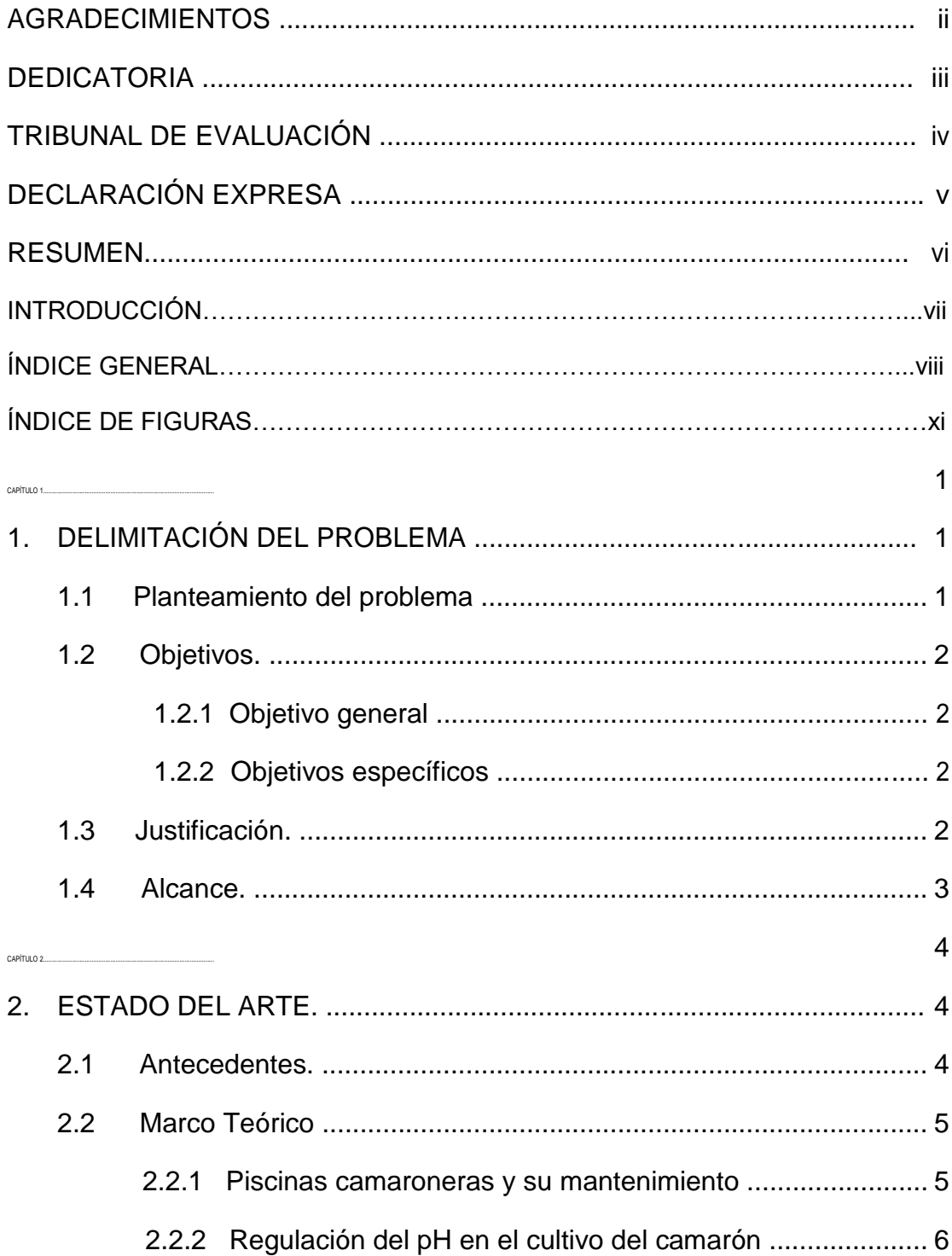

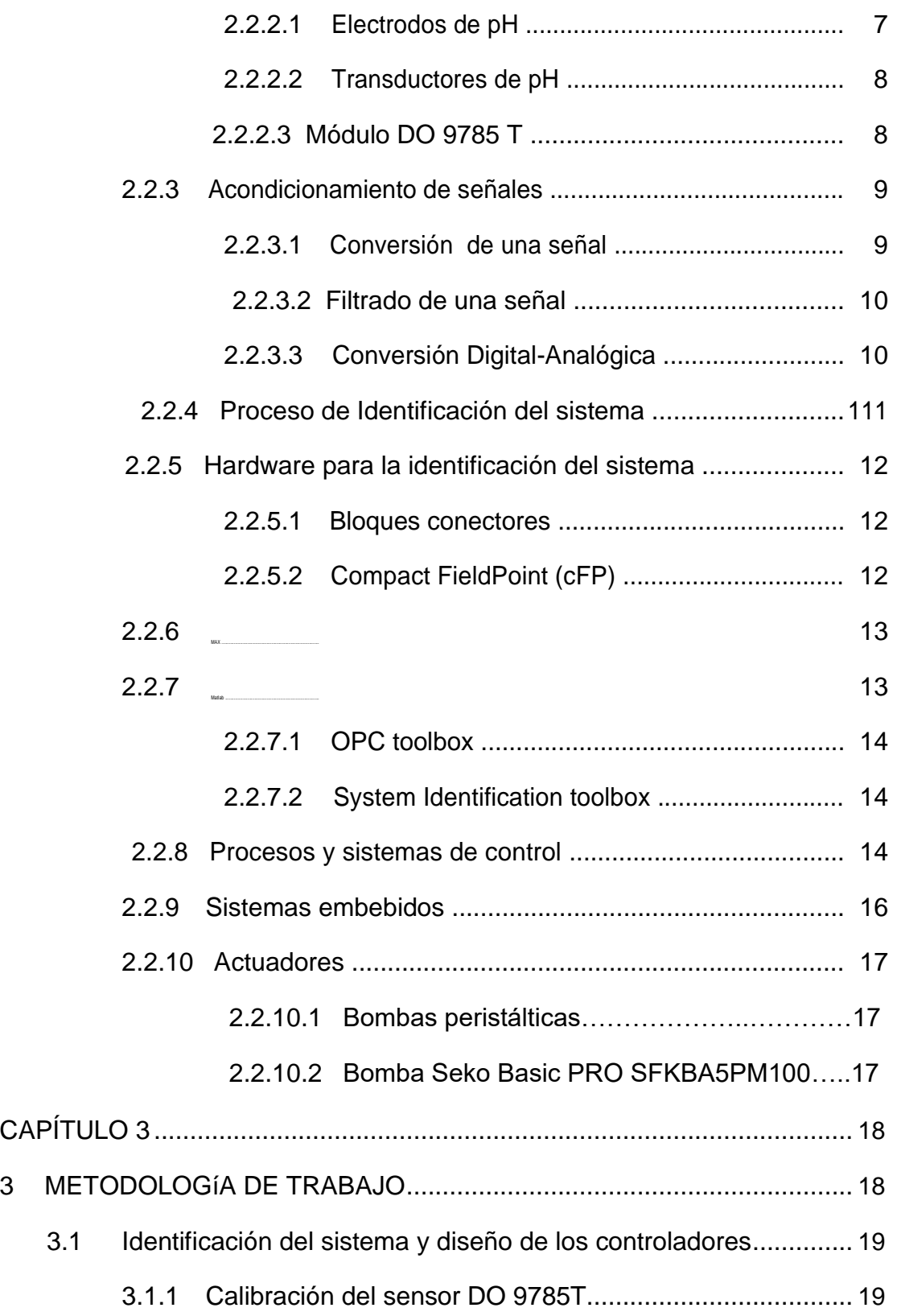

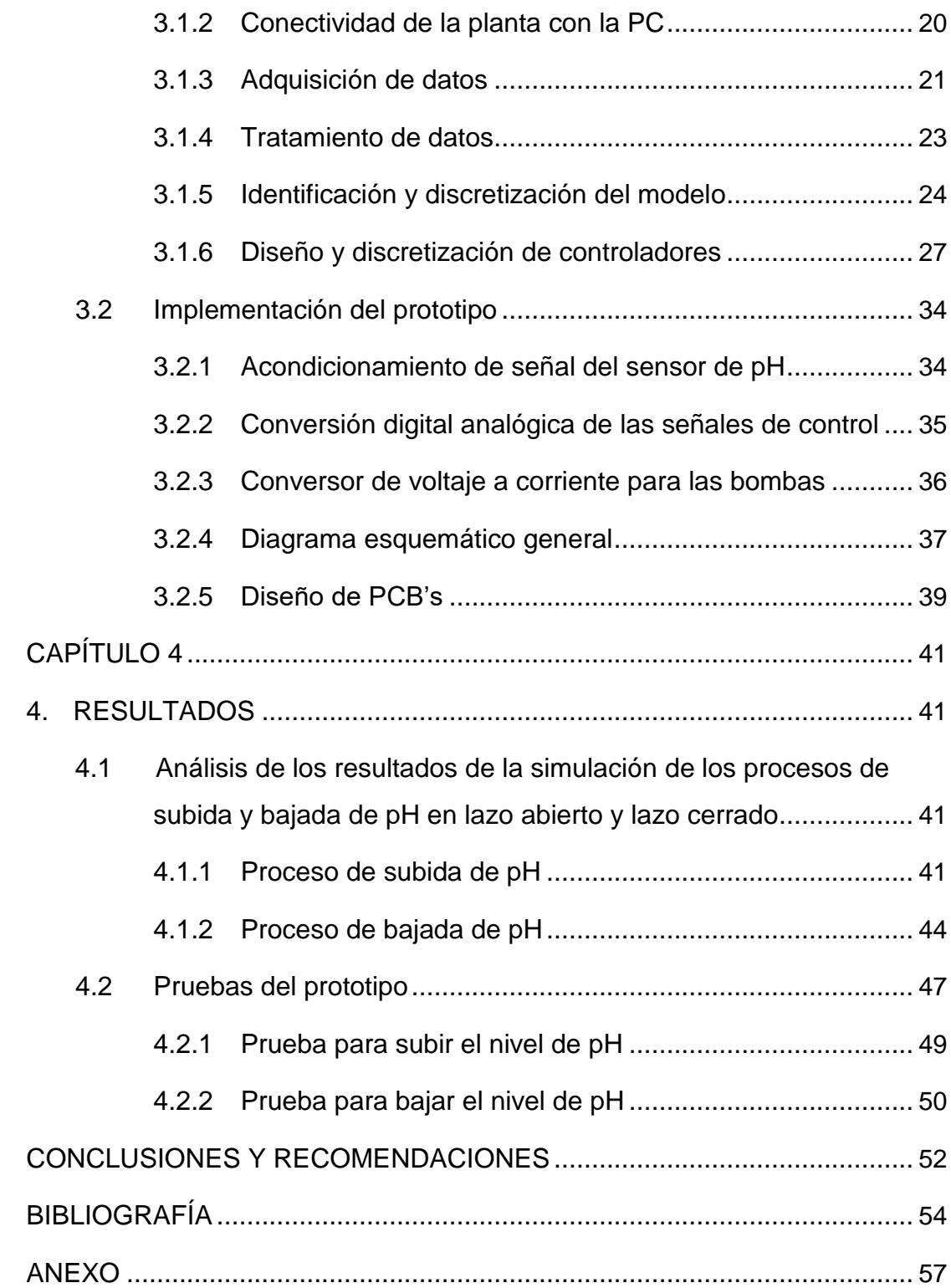

# **ÍNDICE DE FIGURAS**

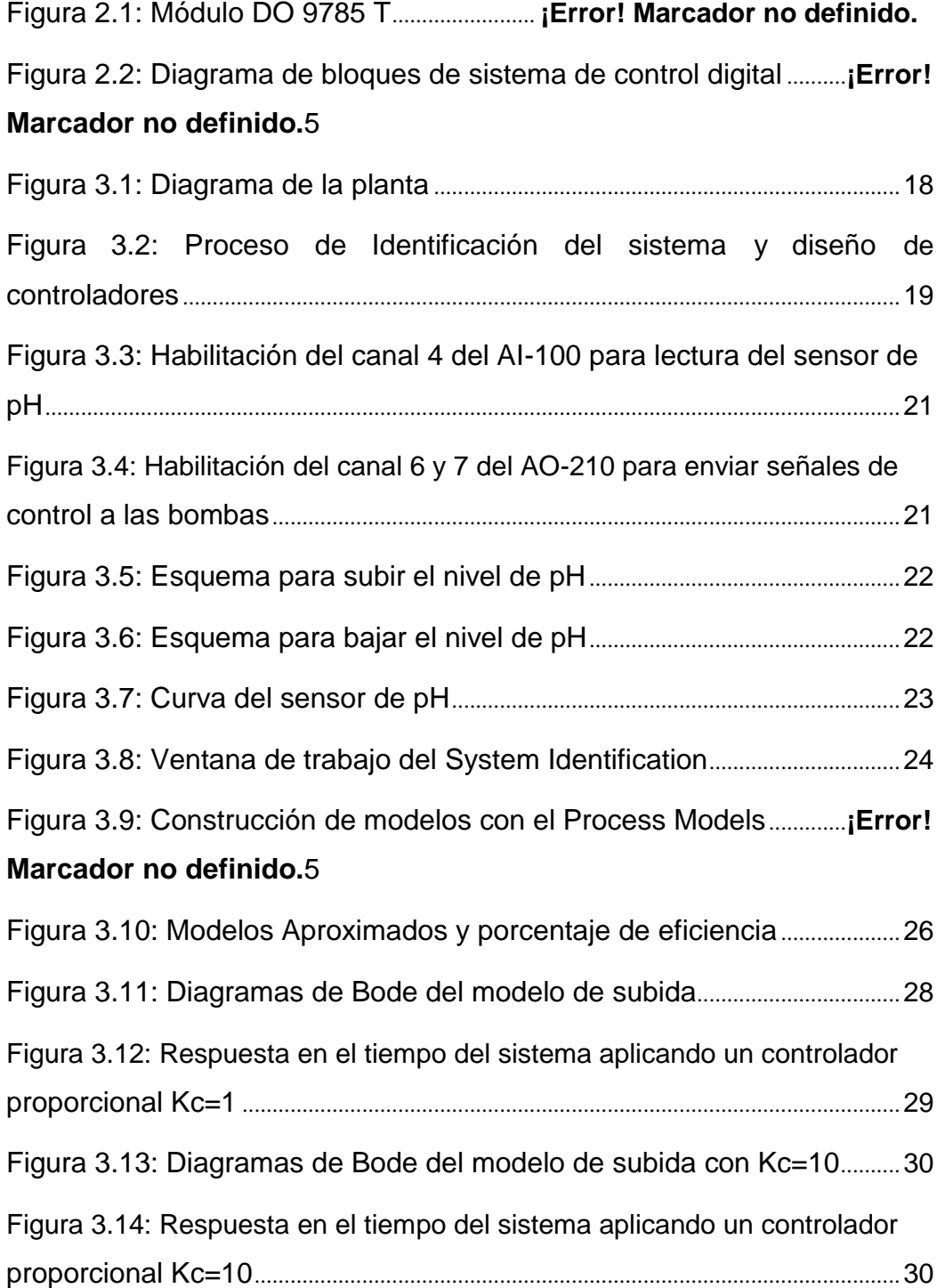

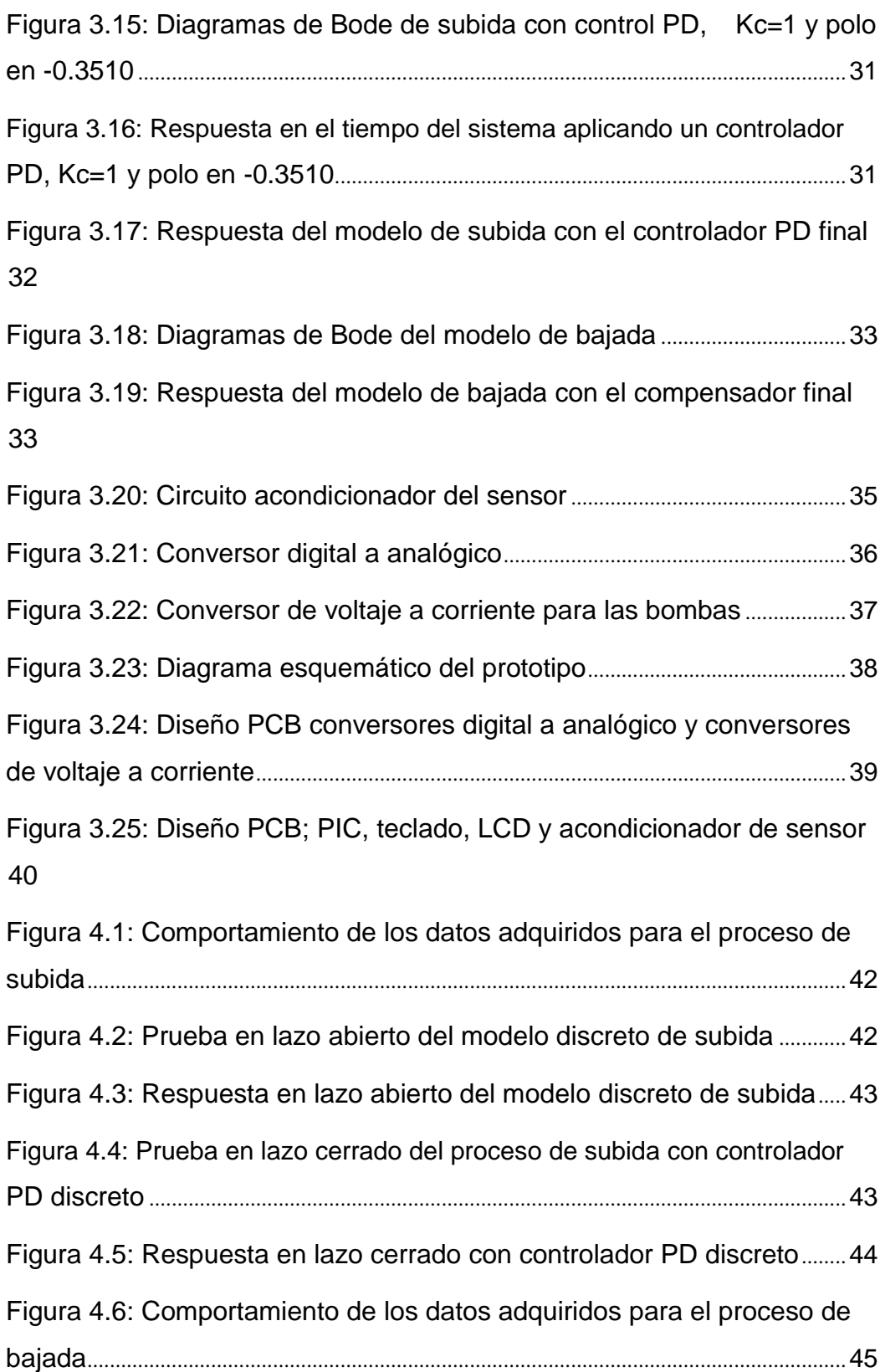

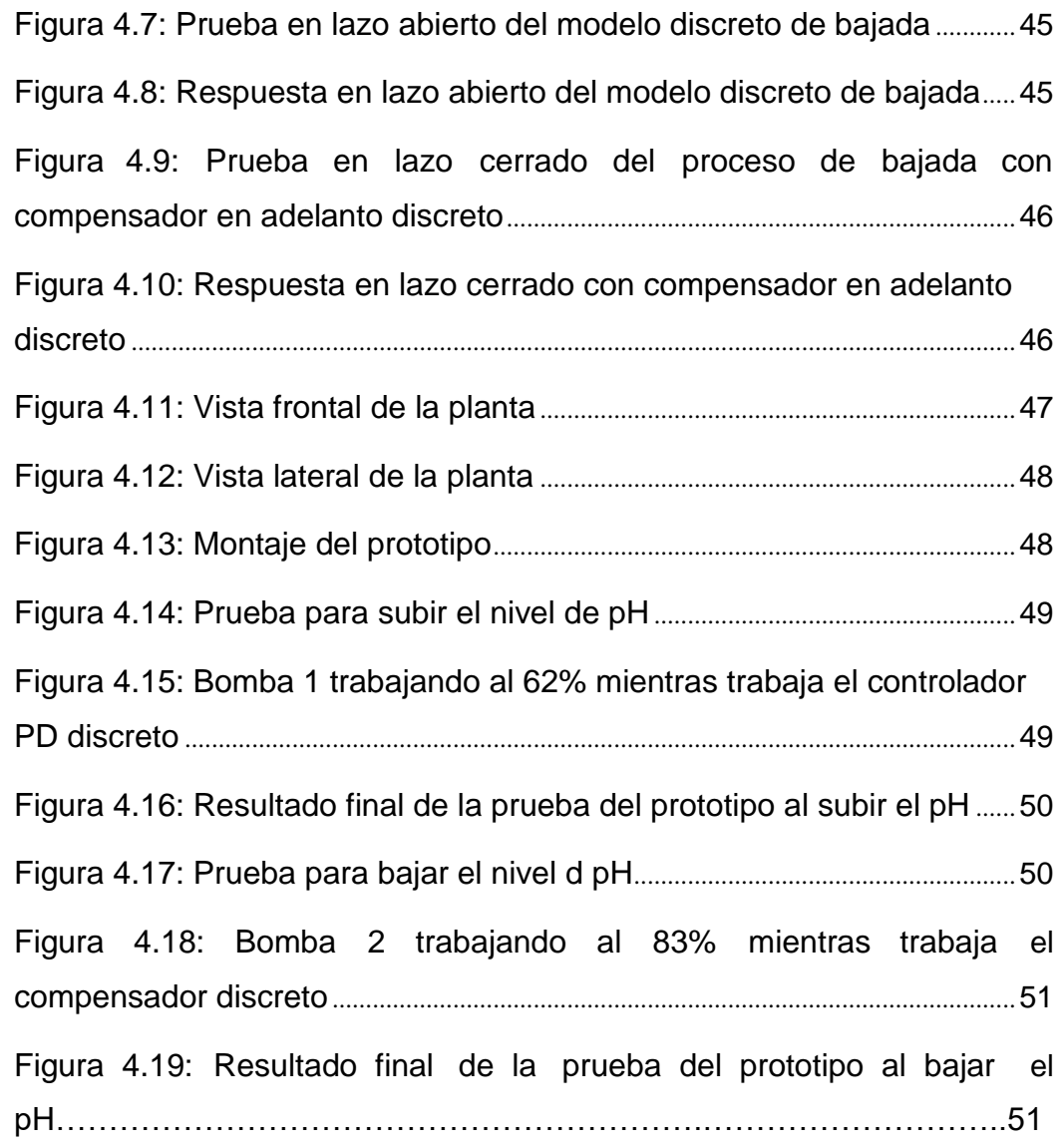

# **CAPÍTULO 1**

# <span id="page-13-0"></span>**1. DELIMITACIÓN DEL PROBLEMA**

#### **1.1 Planteamiento del problema**

En el Ecuador la industria camaronera es considerada como una de los principales rubros de exportación debido a la calidad de su producto, donde aproximadamente un 90% de la producción proviene del cultivo en piscinas camaroneras [1]. Este proceso es llevado a cabo desde finales de los años sesenta en el país [2], sin embargo, aun con un creciente avance en los sistemas automatizados sus métodos de producción no han cambiado con el paso del tiempo.

Por otra parte, el uso de estas piscinas conlleva un exhaustivo mantenimiento con el fin de evitar una mala cosecha, debido a plagas presentes en el cultivo, mala calidad de agua, sedimentación en exceso y desbalance en el nivel de pH, afectando así el óptimo desarrollo del producto final [3].

En el presente proyecto la variable de interés es el pH, debido a que influye directamente en el metabolismo del camarón elevando su vulnerabilidad a contraer enfermedades, reducción en el crecimiento, muerte, niveles bajos de producción y mala calidad del producto [4].

A continuación se enlistan las enfermedades más comunes que se presentan en las piscinas por una relación con un desbalance en el nivel de pH:

- Enfermedad de la Mancha Blanca.
- Síndrome de Taura en Asia.
- Vibrio Parahaemolyticus.Z
- Aumento del amonio no ionizado [5].

<span id="page-14-0"></span>Con la finalidad de controlar las enfermedades previamente mencionadas se acostumbra a medir el nivel de pH dos veces al día y posteriormente enviar a los trabajadores a colocar una cantidad estimada de compuestos químicos que ayudan a regular su nivel. Debido a que sus métodos son empíricos pueden generar desperdicios en los insumos a utilizarse y hasta degenerar más el estado del camarón, por ende es sumamente necesario el uso de sistemas automatizados que beneficien tanto al acuicultor como al consumidor final [5].

#### **1.2 Objetivos.**

#### **1.2.1 Objetivo general**

Implementar un controlador embebido para regular el pH de una planta que simula una piscina camaronera.

#### **1.2.2 Objetivos específicos**

- Obtener los modelos continuos y discretos del sistema.
- Diseñar y simular los controladores discretos en Matlab.
- Programar e incorporar el controlador embebido a la planta.

#### **1.3 Justificación.**

Debido a los problemas actuales que presenta la industria camaronera se busca mejorar los métodos tradicionales empleados hoy en día en el cultivo del camarón, con la finalidad de conseguir un mayor rendimiento en la producción, reducir los gastos de mano de obra y el uso excesivo de químicos que puedan afectar la calidad del camarón y su producción.

Para dar solución a estos problemas lo más adecuado sería aplicar un sistema completamente automatizado que esté en la capacidad de detectar las irregularidades del cultivo y aplicar los correctivos necesarios para mejorar la producción de la industria camaronera.

El presente proyecto busca diseñar un prototipo capaz de realizar monitoreos constantes de los niveles de pH a una piscina camaronera y en base a estas lecturas el controlador tendrá la potestad de aplicar los correctivos necesarios para ubicar la variable dentro de sus parámetros normales.

<span id="page-15-0"></span>A su vez se busca conseguir una implementación económica y de práctica colocación en el medio de trabajo, por ende la mejor opción para cumplir estos requerimientos es construir un sistema de control embebido que puede manejar el nivel de pH de manera remota.

Por lo tanto con este sistema se buscará disminuir las variaciones drásticas en los niveles de pH, logrando así un entorno más estable que ayudará a tener un mayor control en las enfermedades que atacan al camarón, obteniendo un producto de mayor calidad y como resultado se obtendrán mayores ingresos económicos.

#### **1.4 Alcance.**

El impacto del proyecto dependerá del nivel de aceptación que pueda percibir por parte de la industria camaronera, ya que el prototipo tiene como propósito la creación de un sistema de control automático de pH (potencial hidrógeno), donde se monitoree mediante sensores las piscinas donde se cultivan los camarones y a su vez se informe mediante indicadores cuando la variable esté fuera de los límites permitidos. Con dicha información el controlador pueda aplicar los correctivos necesarios para llevar a la variable al setpoint predeterminado.

Para regular un nivel de pH bajo se hará uso de un controlador tipo PD, caso contrario se utilizará un compensador con la finalidad de llevar a esta variable a su rango de trabajo normal, los mismo que serán diseñados con las herramientas computacionales Matlab y NI Max, así como el módulo Compact FieldPoint encargado de la lectura y transmisión de datos obtenidos por el sensor.

Mientras que para su implementación se utilizará un microcontrolador PIC16F887, el cual es programable en lenguaje C, por otra parte se empleará su convertidor analógico-digital para el procesamiento de datos. Además el operador podrá digitar mediante un teclado matricial el valor deseado de PH que posteriormente se visualizará en una pantalla LCD.

# **CAPÍTULO 2**

## <span id="page-16-0"></span>**2. ESTADO DEL ARTE.**

#### **2.1 Antecedentes**

La producción de camarón en cautiverio en el Ecuador ha adquirido una gran importancia a nivel mundial, alcanzando niveles similares a los obtenidos por la pesca extractiva. A su vez el consumo de camarón se ha expandido con la demanda de los países industrializados. Esto ha llevado al desarrollo del cultivo del camarón para facilitar su abastecimiento [6].

En la actualidad en Ecuador existen aproximadamente 210.000 hectáreas destinadas al cultivo del camarón; de las cuales, 60% está en Guayas, 15% en El Oro, 9% en Esmeraldas, 9% en Manabí y 7% en Santa Elena.

Además el camarón representa aproximadamente el 20% del total de las ventas no petroleras del país al extranjero y es el segundo producto con mayor exportación. A su vez a partir del año 2009 hasta el 2015 la exportación del camarón ha mostrado un crecimiento en el país, sus cifras aumentaron en 44.1% a finales del año 2014 con respecto al 2013.

De igual manera el volumen de ventas se incrementó en 33,6% debido a que en el año 2013 se registró un total de ventas de 224 Tm, cantidad que fue superada a finales del año 2014 con un total de 300 Tm, mientras que a principios del 2015 las exportaciones ya bordeaban las 197 Tm, lo que demuestra que la industria camaronera es una gran fuente de ingresos económicos para el país [7].

Debido a que se busca conseguir una alta calidad en el camarón es importante prestar la debida atención al medio donde estos se cultivan. En consecuencia

<span id="page-17-0"></span>es necesario que exista una optimización en la producción aplicando sistemas automatizados para un mayor rendimiento.

En el laboratorio de control automático de la Escuela Superior Politécnica del Litoral se implementó una planta capaz de sensar los niveles de pH en un tanque, que se adquieren y transmiten al software Matlab mediante el módulo de NI Compact FieldPoint con el fin de aplicar los respectivos tipos de control para llevar la variable a sus parámetros requeridos.

Para el presente proyecto se hará uso de esta planta modificando el sistema, con el fin de que el prototipo pueda ser adaptado a las piscinas camaroneras manteniendo la funciones previas, aplicando así los compuestos químicos usados por los acuicultores para regular el pH; todo esto dentro de una tarjeta compacta donde esté incorporado el controlador que tentativamente podrá ser colocada en las piscinas camaroneras.

#### **2.2 Marco Teórico**

En este apartado se detallan las generalidades sobre el cultivo del camarón como también las herramientas, principios electrónicos y de control que se utilizan en el desarrollo del prototipo. Cabe recalcar que este proyecto consta de dos etapas, la primera comprende la Identificación del sistema y el diseño del controlador. Para esta parte se utiliza la herramienta computacional NI MAX para la adquisición de los datos y los toolbox Simulink, System Indentification y OPC del software Matlab para la identificación y diseño del controlador.

En la segunda etapa de este proyecto se realizará la implementación del prototipo donde previamente a su construcción se realizan simulaciones de los circuitos electrónicos en el software PROTEUS, además para el diseño de la tarjeta electrónica se utiliza la herramienta computacional ARES. Por otra parte, la programación del controlador embebido se desarrolla en el software MikroC Pro for PIC. Posteriormente se procederá a la construcción física de la tarjeta electrónica donde se encuentra el microcontrolador PIC 16F887 y los diferentes circuitos de acondicionamiento, filtrado y conversión digital – analógica (DAC).

#### **2.2.1 Piscinas camaroneras y su mantenimiento**

<span id="page-18-0"></span>Las piscinas camaroneras son el lugar donde se lleva a cabo el cultivo del camarón, las cuales pueden situarse sobre lagunas de inundación natural y ser de mínimo metro de profundidad.

Por otra parte para mantener la calidad de agua de la piscina es esencial en el cultivo del camarón, debido a que estos son particularmente sensibles a la concentración de oxígeno disuelto en el agua. Con el propósito de mantener concentraciones adecuadas de Oxígeno disuelto en los estanques, estos deben ser limpiados y drenados con frecuencia. Por otra parte continuamente se debe añadir agua dulce y de mar, como también extraer el agua contaminada [6].

#### **2.2.2 Regulación del pH en el cultivo del camarón**

El pH (potencial de Hidrógeno) es una medida que indica la acidez o alcalinidad de una solución, es decir mide la cantidad de iones de hidronios (H3O<sup>+</sup>) que existen en un<br>compuesto. En la ecuación 2.1 se define matemáticamente al pH como:

$$
= -\log[\text{H}_3\text{O}^+]
$$
 (2.1)

Por otra parte su escala varía a una temperatura de 25 °C, en un rango de 0 a 14, siendo 7 el valor respectivo al pH neutro. Se puede reconocer si una solución es acida o básica según los siguientes rangos:

H3O<sup>+</sup> > 1x10<sup>−7</sup> → pH < 7; Soluciones ácidas.<br>H3O<sup>+</sup> > 1x10<sup>−7</sup> → pH < 7; Soluciones neutras.<br>H<sub>3</sub>O<sup>+</sup> > 1x10<sup>−7</sup> → pH < 7; Soluciones básicas [8].

Para el cultivo de camarón el rango óptimo de pH debe estar entre 7.5 y 8.5, si el nivel de pH aumenta (mayor a 8,5) provocará bloqueo en el proceso de muda y en el peor escenario (pH mayor a 10) la mortalidad del camarón. Por otro lado si el pH disminuye (menor a 7.5) causará una toxicidad acídica que afectara el desarrollo del camarón [9].

Además un desnivel del pH puede provocar enfermedades en el camarón como la enfermedad de la Mancha Blanca, el síndrome de

<span id="page-19-0"></span>Taura, Vibrios Parahaemolyticus, entre otros. Por este motivo se necesita regular este parámetro, para esto los acuicultores vierten en las piscinas Hidróxido de calcio (Ca (OH)2) que ayuda a subirlo y para bajarlo utilizan el sulfato de Aluminio, de esta se controla las enfermedades y la calidad del camarón [5].

En el presente proyecto se considerará el rango óptimo de pH mencionado en este apartado para realizar las diferentes pruebas en el proceso de identificación del sistema y para el diseño y programación del controlador.

#### **2.2.2.1 Electrodos de pH**

Se utilizan para medir el valor de pH del medio y convertirlo en una tensión proporcional. Existen diferentes tipos de electrodos debido a que se pueden usar en diferentes aplicaciones. Algunos de los criterios más importantes que se deben consideran al momento de ser seleccionados son el contenido de sólidos del medio, la presión del sistema, y el grado de suciedad [10].

#### **Calibración del electrodo de pH**

Los medidores de pH requieren de una calibración periódica debido a que se van deteriorando por el uso continuo, esto hace que su curva de operación se altere y se genere errores en la medición.

La calibración se realiza sumergiendo el electrodo en soluciones tampón (buffer) con un valor definido de pH 4 y pH 7. Si se quiere tener una mayor precisión se puede utilizar una tercera solución. Además la temperatura desempeña un papel muy importante, si en las mediciones posteriores la temperatura del medio es similar a la del ambiente no es necesario realizar ninguna compensación.

<span id="page-20-0"></span>En la actualidad estos electrodos disponen además un sensor de temperatura, que permite ser conectado directamente al instrumento de medición, para garantizar una mayor precisión en el proceso [10].

#### **2.2.2.2 Transductores de pH**

Estos transductores tienen como finalidad transformar el valor pH medido en una señal 4 a 20 mA, la ventaja de esto es que puede transferir la medición a grandes distancias sin pérdida alguna [11].

#### **2.2.2.3 Módulo DO 9785 T**

Para el presente proyecto se hace uso del equipo DO 9785T el cual se puede apreciar en la **[Figura 2.1](#page-20-0)**, este equipo convierte la salida de un electrodo de pH en una de corriente de 4 a 20 mA. A su vez el circuito de entrada del electrodo está galvánicamente aislado de la señal de salida brindando así una mayor protección al equipo.

Por otra parte el equipo consta con un indicador de LCD que permite ver la señal medida y los diferentes parámetros configurables. Además como la temperatura es una variable de relevancia en la medición del pH el instrumento trabaja en conjunto con una sonda de temperatura.

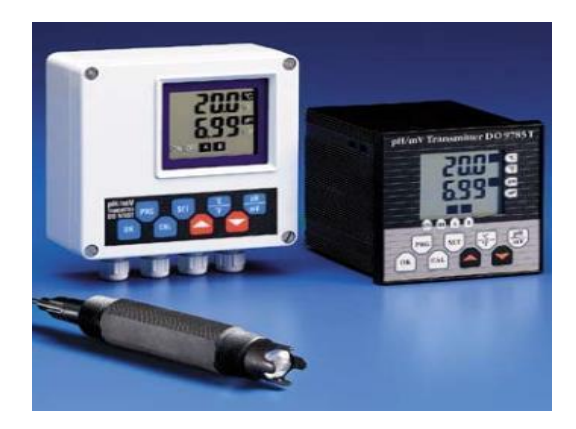

**Figura 2.1: Módulo DO 9785 T**

#### <span id="page-21-0"></span>**2.2.3 Acondicionamiento de señales**

Muchas variables físicas son obtenidas mediante sensores, estos a su vez, requieren acondicionar las señales emitidas antes de que sean leídas por un dispositivo de adquisición de datos. A su vez el grado de acondicionamiento varía dependiendo de la funcionalidad del sensor, por ejemplo, los termopares producen señales de muy baja tensión, lo cual requiere linealización, amplificación y filtrado.

La mayor parte de las señales requieren alguna forma de preparación antes de ser digitalizadas. A continuación se describen los tipos más comunes de acondicionamiento y sus funcionalidades [13].

#### **2.2.3.1 Conversión de una señal**

Los sensores en su mayor parte proporcionan una diferencia de potencial, o una variable de intensidad de corriente. Por lo general las tarjetas de adquisición de datos permiten ciertos rangos de voltajes definidos, algunos de estos son de -10V a 10V, 0 a 10V, 0 a 5V, por lo que si el sensor proporciona una variación de corriente, esta debe ser convertida en una diferencia de potencial proporcional [13].

Para este proyecto la medida que entrega el sensor es una señal de corriente de 4 a 20 mA, la misma que debe ser leída por el microcontrolador en un nivel de 1 a 5V. Por otra parte la señal de control para las bombas peristálticas debe estar en un rango de 4 a 20 mA, sin embargo la misma es enviada por el microcontrolador en forma binaria (8 bits) a un conversor digital – analógico que la convierte a una señal de voltaje de 1 a 5V.

Plateados estos requerimientos, se debe realizar un convertidor que transforme 4-20 mA a 1-5V para el sensor y otro para las bombas peristálticas de 1-5V a 4-20 mA. El diseño específico de cada convertidor se detallará posteriormente.

<span id="page-22-0"></span>La función del filtrado es suprimir todo tipo de ruido de alta frecuencia que altere la lectura del sistema de adquisición de datos. Lo se requiere idealmente es llevar la señal del sensor lo más limpia posible a la tarjeta de adquisición para una mayor precisión.

Para esta tarea existen varias configuraciones de filtros dependiendo de su orden. Este orden indica el nivel de aceptación o rechazo de frecuencias por arriba o por debajo, de la [frecuencia de corte \[](https://es.wikipedia.org/wiki/Frecuencia_de_corte)13].

Para el filtrado de la señal que entrega el convertidor para el sensor previamente mencionado se dispone de un filtro pasabajo de primer orden con una frecuencia de corte de 10 Hz, esta configuración se detallara más adelante.

#### **2.2.3.3 Conversión Digital-Analógica**

Consiste en transformar la salida binaria entregada por un controlador digital en una señal analógica, la misma que puede ser de voltaje o de corriente. Los dispositivos que realizan esta tarea se denominan conversores D/A o más conocidos como DAC [14]. A continuación se describirá brevemente las características del conversor seleccionado para el prototipo.

### **Conversor digital analógico DAC0808**

Es un integrado que tiene 8 entradas binarias con las cuales se puede generar 256 (2 $^{8}$ ) diferentes niveles de voltaje en un rango de 0 a 5V, además para su funcionamiento este requiere de una excitación de 5V [15].

#### <span id="page-23-0"></span>**2.2.4 Proceso de Identificación del sistema**

La identificación de sistemas consiste en obtener de manera experimental un modelo que represente con suficiente exactitud al proceso, cumpla con los fines deseados y sus características dinámicas.

Para realizar la identificación del presente sistema se deben seguir los siguientes pasos:

- 1. Se deben obtener los de datos de entrada salida, pare esto se debe excitar el sistema mediante la aplicación de una señal de entrada y registrar la variación de sus entradas y salidas durante un periodo de tiempo.
- 2. Se requiere un tratamiento previo de los datos registrados, debido a que estos por lo general vienen acompañados de ruidos no deseados u otro tipo de imperfecciones que puede ser necesario corregir antes de iniciar la identificación del modelo.
- 3. En esta parte se debe elegir una estructura para el modelo. Este punto se facilita en gran medida si se tiene un cierto conocimiento sobre las leyes físicas que rigen el proceso.
- 4. A continuación se procede a la estimación de los parámetros de la estructura que representan de mejor forma la respuesta del modelo a los datos de entrada-salida obtenidos experimentalmente.
- 5. El último paso consiste en determinar si este modelo obtenido cumple con los debidos requerimientos. Si se llega a la conclusión de que el modelo no es válido, se deben revisar los siguientes aspectos como posibles causas:
	- a) El conjunto de datos de entrada-salida no proporciona suficiente información sobre el sistema.
	- b) La estructura escogida no proporciona una buena descripción del modelo.

<span id="page-24-0"></span>c) El criterio de ajuste de parámetros seleccionado no es el más adecuado [16].

#### **2.2.5 Hardware para la identificación del sistema**

Para realizar la identificación del sistema en el presente proyecto se necesitará contar con equipos especializados en esta tarea, las herramientas que participan en este proceso son los bloques conectores y el Compact FieldPoint con sus módulos E/S. A continuación se describirá con detalle la funcionalidad de cada uno.

#### **2.2.5.1 Bloques conectores**

Estos bloques facilitan la conexión de señales de entrada y salida (E/S) para los equipos que tengan compatibilidad con su interfaz de comunicación. El bloque conector con el que se trabajará es el CB-68LPR [17].

#### **2.2.5.2 Compact FieldPoint (cFP)**

Este equipo es un controlador programable, que tiene la capacidad de combinar las características más relevantes de computadores, FPGAs y PLCs. Además tiene la capacidad de optimizar los sistemas de control mediante las mediciones que realizan sus módulos de E/S.

#### **cFP-2100**

Este cFP es el que se utilizará en el presente diseño para realizar el procesamiento de la señal de entrada, el cual permite registrar datos en tiempo real y procesar señales como de un servidor OPC para establecer comunicación con otras aplicaciones de similares. Además consta de un interfaz Ethernet para conectarse a una red de computadores y es capaz de administrar hasta un máximo de 8 módulos de E/S.

#### <span id="page-25-0"></span>**Módulos E/S**

Estos equipos están encargados de comunicar las señales físicas (voltaje o corriente) con un computador o un controlador programable. En este proyecto los módulos de E/S que permiten asociar la señal de entrada del sensor de pH y las señales de salida hacia las bombas peristálticas con el computador, son el cFP-AI-100 y el cFP-AO-210. La [Tabla 1](#page-25-0) detalla su descripción [17].

| <b>Módulo</b>     | <b>Descripción</b>                                                                                                    |
|-------------------|----------------------------------------------------------------------------------------------------|
| <b>cFP-Al-100</b> | Módulo<br>de entradas<br>analógicas de voltaje y de<br>corriente. Además genera 8<br>diferentes rangos de voltaje y<br>3 de corriente. |
| cFP-AO-210        | Módulo<br>salidas<br>de l<br>analógicas, maneja<br>diferentes rangos de voltaje                                                        |

**Tabla 1: Descripción de módulos cFP-AI-100 y cFP-AO-210**

#### **2.2.6 MAX**

El software MAX de NI es una herramienta que permite al usuario configurar señales de E/S de cualquier dispositivo propio de NI. Por otro lado detecta los dispositivos conectados al sistema y en ciertos casos permite ejecutarles un diagnóstico y configuración, así como también puede crear y editar canales virtuales, tareas e interfaces.

MAX es utilizado para comprobar si los equipos son reconocidos por el computador y realizar un previo diagnostico a la Planta de pH, para comprobar si la señal de sensor está siendo correctamente leída y las bombas peristálticas tienen un correcto funcionamiento [17].

#### **2.2.7 Matlab**

Es un software utilizado para resolver problemas científicos y de ingeniería. En el presente proyecto esta herramienta es de vital

<span id="page-26-0"></span>importancia para realizar tanto la identificación del sistema como para el diseño del controlador en cuestión. Para el desarrollo de estas tareas se hará uso de simulink que es un complemento de Matlab que permite realizar diferentes configuraciones científicas en un entorno gráfico.

Por otra parte simulink maneja sus propios toolbox según la aplicación que sea de interés. Para el presente proyecto serán relevantes el OPC y el system Identification toolbox. A continuación se detallarán sus funcionalidades.

#### **2.2.7.1 OPC toolbox**

Tiene la tarea de interactuar con servidores OPC y actúa como un cliente en el computador en el que esté instalado. Además esta herramienta permite leer, escribir y registrar datos OPC [17]. En el presente proyecto esta herramienta computacional mediante sus bloques es la que permite registrar los diferentes niveles de pH leídos por el sensor en tiempo real, para que con estos datos se pueda realizar la identificación del sistema.

#### **2.2.7.2 System Identification toolbox**

Permite realizar la construcción de modelos matemáticos de sistemas dinámicos a partir de datos de entrada-salida medidos. También permite crear y utilizar modelos de sistemas dinámicos que son complicados de modelar a partir de principios o especificaciones [18].

Mediante el uso de esta aplicación será posible estimar el modelo matemático de la planta que simula a la piscina camaronera. Esto se llevara a cabo con los datos adquiridos desde el sensor los mismos que serán validados en el proceso de identificación.

#### **2.2.8 Procesos y sistemas de control**

Los sistemas de control pueden ser de dos tipos en función del tiempo: continuo o discreto. La gran mayoría de plantas o procesos físicos

<span id="page-27-0"></span>implican señales en tiempo continuo, lo que al usar un control digital o discreto hace necesaria una conversión de tipo de señales, es decir de analógico a digital y viceversa [19].

Para la planta de pH que se desea controlar se aplicará un control discreto, dado a que se embeberá en un microcontrolador, el cual procesa señales digitales, además de otras ventajas como mayor eficiencia y ahorro de energía.

#### **Sistemas de control digital**

Durante las últimas décadas el uso de un computador digital como medio controlador ha aumentado notablemente debido a las constantes mejoras en cuanto a precio y confiabilidad. El término computador digital se refiere a dispositivos que cuentan con una unidad de procesamiento de control, entradas, salidas y memoria.

Como se mencionó anteriormente la mayoría de plantas proporcionan datos en tiempo continuo o analógicos, los cuales son convertidos a forma digital por medio de un convertidor para su posterior procesamiento en el microprocesador o microcontrolador que se use como medio de control, una vez procesados estos datos se entrega una salida en formato digital, que a su vez será convertida en forma analógica. A continuación la [Figura 2.2 d](#page-27-0)escribe este proceso.

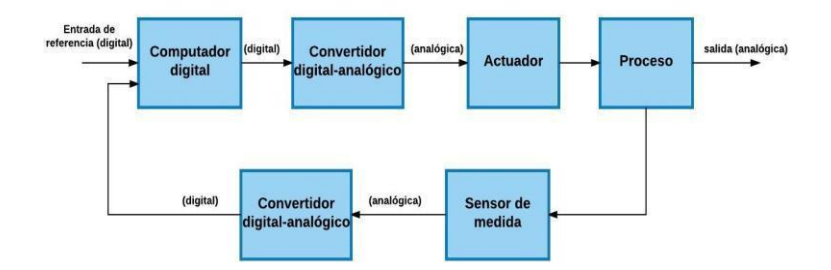

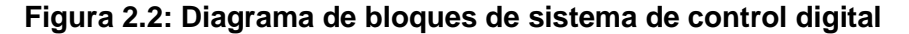

Este tipo de controlador tiene ventajas tales como el aumento de sensibilidad, uso de señales codificadas digitalmente, sensibilidad reducida al ruido y la oportunidad de modificar fácilmente el algoritmo de control por software. Por estas y otras ventajas este sistema de control

<span id="page-28-0"></span>está presente en varias aplicaciones como son: máquinas de herramienta, procesos metalúrgicos, control de aviones, control de tráfico de automóviles, procesos químicos.

Al igual que los controladores en tiempo continuo, los controladores discretos también pueden tener un comportamiento del tipo P, PI, PD o PID, el cual dependerá de las necesidades y el comportamiento del proceso que se requiere regular, en este caso para controlar el aumento del pH se utilizará un control PD.

También es factible el diseño de un compensador digital a partir de su homónimo continuo, teniendo en cuenta que un compensador es un componente adicional que se inserta en un sistema de control para compensar las deficiencias de comportamiento, este mecanismo de control resulta ideal para bajar el nivel del pH [20].

#### **2.2.9 Sistemas embebidos**

Se denomina así al conjunto de componentes electrónicos que al trabajar al mismo tiempo con un software realizan una tarea específica. Entre los sistemas embebidos más conocidos, se encuentran las computadoras industriales, PLC´s, Raspberry, Microcontroladores, Arduinos, entre otros [21].

En este proyecto se escogió el microcontrolador 16F887 como sistema embebido debido a lo compacto y comercial que es en el mercado. A continuación se describen las principales características del integrado:

- El microcontrolador cuenta con solo 35 instrucciones diferentes
- Frecuencia de operación 0-20 MHz
- Rango de frecuencia de 8MHz a 31KHz seleccionado por software
- 35 pines de entrada/salida
- Convertidor A/D con resolución de 10 bits [22].

La programación del controlador se realizará en el software mikroC y sus respectivas pruebas se llevarán a cabo en PROTEUS, para luego ser embebida en el microcontrolador.

#### <span id="page-29-0"></span>**2.2.10 Actuadores**

Los actuadores son los componentes por los cuales se ejecuta la acción de control a la planta o proceso, existen varios tipos de actuadores como son los hidráulicos, neumáticos, eléctricos [23].

En este caso los actuadores usados son las bombas peristálticas, las cuales entran en la categoría de actuadores eléctricos al usar este tipo de energía en forma de corriente para su funcionamiento.

#### **2.2.10.1 Bomba peristáltica**

Es un tipo de bomba de desplazamiento positivo, lo que significa que tiene una parte de succión y otra de expulsión, por tal motivo se usa para bombear diferentes clases de líquidos. El fluido es llevado a través de un tubo flexible, el cual está ubicado dentro de una cubierta circular de la bomba. Es ideal para administrar reguladamente soluciones líquidas requeridas de forma continua en algún proceso.

Las bombas peristálticas se clasifican de la siguiente manera:

- **Alta presión:** Trabaja hasta con 16 bar de presión, normalmente usan zapatas y tubos reforzados.
- **Baja presión:** Por lo general usan rodillos y tuberías no reforzadas [24].

El modelo utilizado en este proyecto es Seko Basic Pro.

#### **2.2.10.2 Bomba Seko Basic PRO SFKBA5PM1000**

Este modelo presenta las siguientes características:

- Control por señal analógica de 4-20 mA
- Alimentación 100-240Vac a 50/60Hz, 8W
- Presión de 1.5 Bar
- Caudal de 9750 cc/hora [25].

## **CAPÍTULO 3**

# <span id="page-30-0"></span>**3. METODOLOGÍA DE TRABAJO**

Previo a detallar la metodología de trabajo se realizará una breve descripción de la planta de trabajo para tener una idea más clara de los objetivos. En la [Figura 3.1 s](#page-30-0)e muestra el diagrama de la planta.

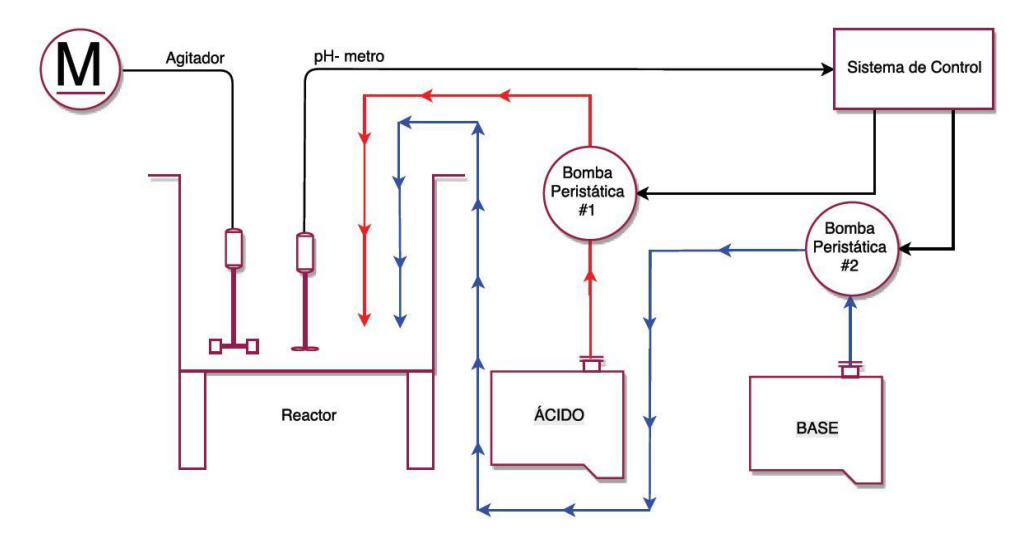

**Figura 3.1: Diagrama de la planta**

En el diagrama se observa el tanque reactor que simulará a una piscina camaronera y es donde se suministrarán las sustancias para regular el pH por medio de un sistema de control que trabaja con dos bombas peristálticas como actuadores, una agregará una solución acida y la otra una básica. A su vez, se cuenta con un sensor que transmite la lectura de pH de la sustancia hacia el controlador. Dentro del tanque también se encuentra un agitador que se usa para agilitar el proceso de homogenización de la reacción.

Como ya se ha mencionado anteriormente el proyecto consta de dos etapas, la primera es Identificación del sistema y diseño de los controladores y la segunda es la implementación del prototipo. Cabe recalcar que en la primera parte el sistema de control será dirigido por Matlab y en la segunda por el Microcontrolador PIC 16F887.

<span id="page-31-0"></span>Dicho esto a continuación se describirá los procedimientos utilizados en las dos etapas para el desarrollo de este proyecto.

### **3.1 Identificación del sistema y diseño de los controladores**

En esta etapa se detallarán los métodos usados para la adquisición, acondicionamiento y procesamiento de datos con la finalidad de encontrar los modelos que representen la aproximación más eficiente del sistema y así poder diseñar un controlador capaz de solucionar las deficiencias presentes en la planta. En la [Figura 3.2 s](#page-31-0)e muestra el proceso que se efectúa en esta etapa.

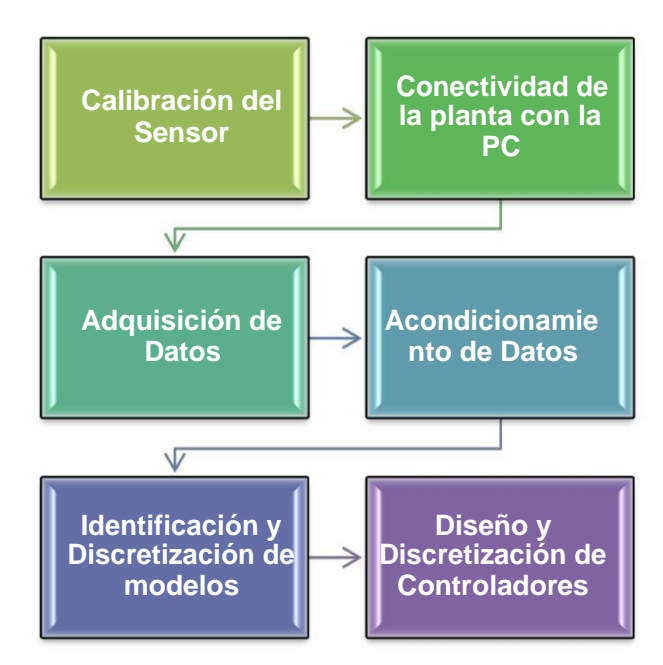

**Figura 3.2: Proceso de Identificación del sistema y diseño de controladores**

Cabe recalcar que el modelo a seleccionar dependerá del proceso en que se encuentre inmersa la planta ya sea este de subida (aumento de pH) o de bajada (disminución de pH).

### **3.1.1 Calibración del sensor DO 9785T**

Se debe realizar una buena calibración del sensor antes de empezar la identificación del sistema para que la lectura de pH sea confiable. Este instrumento trabaja con una curva de operación lineal donde su

<span id="page-32-0"></span>pendiente (slope) y offset pueden ser calibrados mediante el panel del transmisor. A continuación se detalla la calibración de estos parámetros.

#### **Calibración del offset y slope del electrodo de pH**

Para ajustar estos parámetros los pasos a seguir son similares la única diferencia es que se sumerge el electrodo en una solución buffer de pH de 6,86 para calibrar el offset y en una de 4,01 o 9,18 para el slope. Luego de esto se deben realizar los siguientes pasos por cada parámetro individualmente.

- Presionar el botón CAL y el botón pH/mV simultáneamente, en la parte superior del display aparece el símbolo CAL.
- Con los botones ▲ y ▼ ajustar el valor de pH medido en función de la temperatura del líquido.
- Accionar CAL para confirmar este valor. El símbolo CAL desaparece.

#### **3.1.2 Conectividad de la planta con la PC**

Para realizar la conectividad de la planta con la PC se utilizarán los módulos de E/S del cPF 2100: AI-100 y AO-210, además del software MAX de NI. Para adquirir el voltaje del sensor se usará el canal 4 del AI -100 y para enviar las señales de control hacia las bombas se trabajará con los canales 6 y 7 del AO-210.

En la [Figura 3.3 s](#page-33-0)e puede observar la ventana de trabajo del software MAX en la que se ha habilitado el canal 4 del AI-100 para adquirir el voltaje enviado por el sensor de pH. Por otro lado en la [Figura 3.4 s](#page-33-0)e muestra los canales 6 y 7 del AO-210 que han sido configurados para enviar las señales de control hacia las dos bombas peristálticas.

<span id="page-33-0"></span>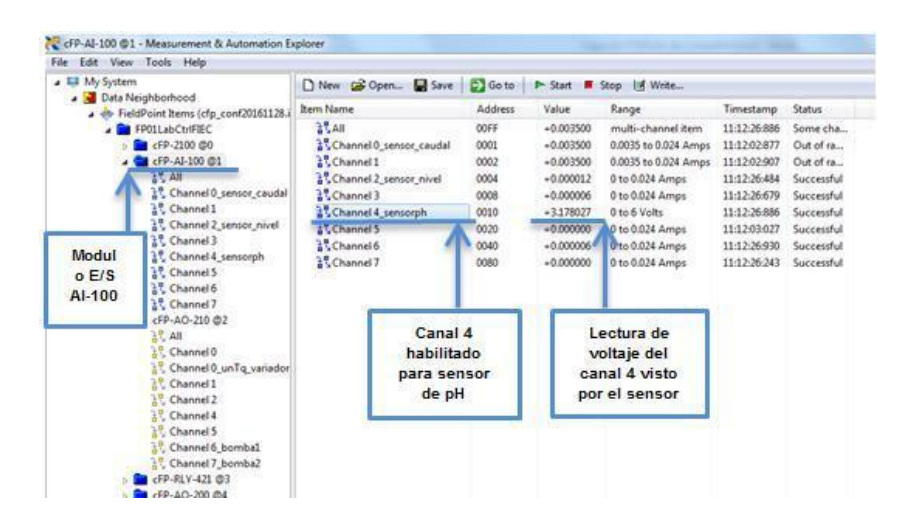

**Figura 3.3: Habilitación del canal 4 del AI-100 para lectura del sensor de pH**

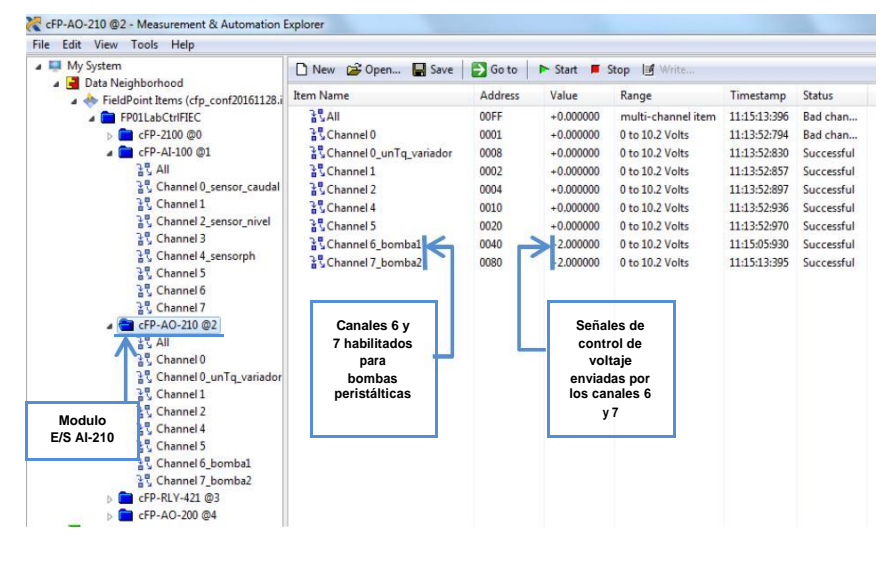

**Figura 3.4: Habilitación del canal 6 y 7 del AO-210 para enviar señales de control a las bombas**

### **3.1.3 Adquisición de datos**

Para realizar la adquisición de los datos se realizará una prueba en lazo abierto a la planta, la misma que consistirá en tomar lecturas de pH con un intervalo de 0.5 segundos de muestreo luego de suministrar una solución (acida o básica) al tanque reactor que contiene una solución con pH 8. Para esto se aplicará una señal impulso de amplitud 5V durante un periodo de 60 segundos a la bomba encargada de proporcionar la solución respectiva. Luego de

<span id="page-34-0"></span>que el reactivo sea aplicado durante el tiempo señalado se debe esperar que el pH se estabilice.

Cabe mencionar que este proceso de toma de datos se debe realizar dos veces una cuando se requiera subir el pH donde se aplicará la solución de Hidróxido de Calcio con pH 10 y la otra cuando se desee bajar el pH suministrando Sulfato de Aluminio con pH 4.5.

A su vez para poder realizar esta labor se debe construir una estructura en Simulink que permita registrar los valores del sensor y aplicar las señales impulso a las bombas. La [Figura 3.5 m](#page-34-0)uestra el esquema para subir el pH donde se aplica 5V durante 60 segundos a la bomba 1 encargada de suministrar Hidróxido de Calcio con pH 10.

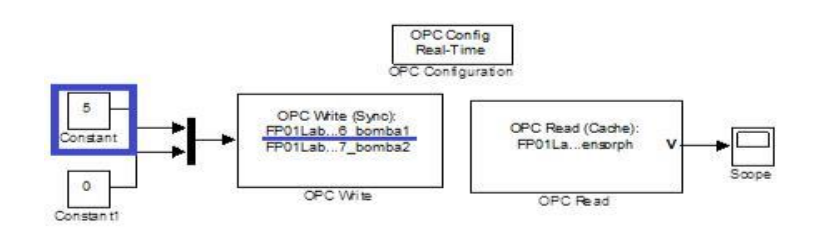

**Figura 3.5: Esquema para subir el nivel de pH**

Por otro lado la [Figura 3.6 m](#page-34-0)uestra el esquema para bajar el pH donde ahora se aplica la señal impulso de 5V con periodo de 60 segundos a la bomba 2 que es la responsable de administrar Sulfato de Aluminio con pH 4.5.

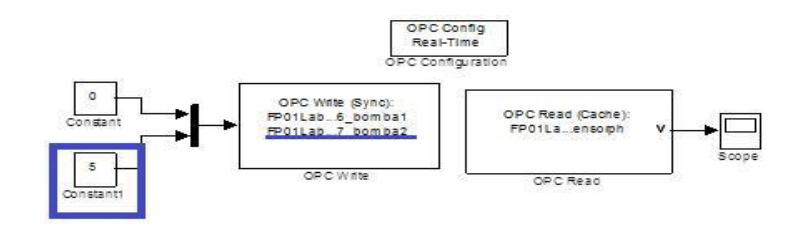

**Figura 3.6: Esquema para bajar el nivel de pH**

Como se pudo observar en los esquemas mostrados se utilizó la herramienta OPC toolbox que permitió realizar la conexión entre la planta y el computador. A su vez, los bloques utilizados para esta

<span id="page-35-0"></span>tarea fueron el OPC configuration que permite la comunicación vía OPC, el OPC Read encargado de leer la señal emitida por el sensor de pH y el OPC Write que proporciona la señal impulso a las bombas peristálticas.

#### **3.1.4 Tratamiento de datos**

Luego de haber obtenidos los datos mediante el proceso anterior, se debe realizar un tratamiento previo de los mismos antes de la identificación del sistema. A continuación se describirá el algoritmo que será desarrollado en el software Matlab.

Como primer punto se debe realizar la conversión de los datos del sensor de volts a pH con la relación que brinda la curva del transmisor que se muestra en la [Figura 3.7 q](#page-35-0)ue se obtiene a partir de los datos previamente adquiridos.

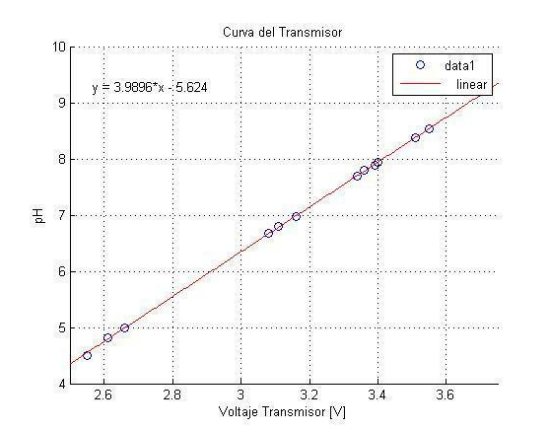

**Figura 3.7: Curva del sensor de pH**

Luego de la conversión los datos deben pasar a través de un filtro de primer orden para mejorar su calidad. La función de transferencia del filtro utilizado es mostrada en la ecuación 3.1 a continuación.

$$
=\frac{1}{\sqrt{1-\frac{1}{2}}}
$$
 (3.1)

Finalmente una vez filtrados los datos se les debe extraer el punto de operación para que su referencia se ubique en cero y puedan ser comparados de forma óptima al momento de la identificación.
#### <span id="page-36-0"></span>**3.1.5 Identificación y discretización del modelo**

Anteriormente se mencionó que la planta experimenta dos comportamientos diferentes, uno es cuando se requiere subir el pH y el otro cuando se desea bajarlo. La diferencia de estos procesos radica en el tiempo que tarda en estabilizarse el pH una vez que se haya suministrado la solución respectiva para corregir el problema.

Durante la experimentación en lazo abierto del sistema para la adquisición de los datos se pudo notar que el proceso para subir el pH es mucho más rápido que para bajarlo, debido a estas circunstancias se necesitará estimar un modelo para cada proceso. A continuación se detallara el desarrollo de esta tarea en la herramienta System Identification, para esto será de apoyo la [Figura 3.8, a](#page-36-0) continuación se describirán cada número que contiene la misma.

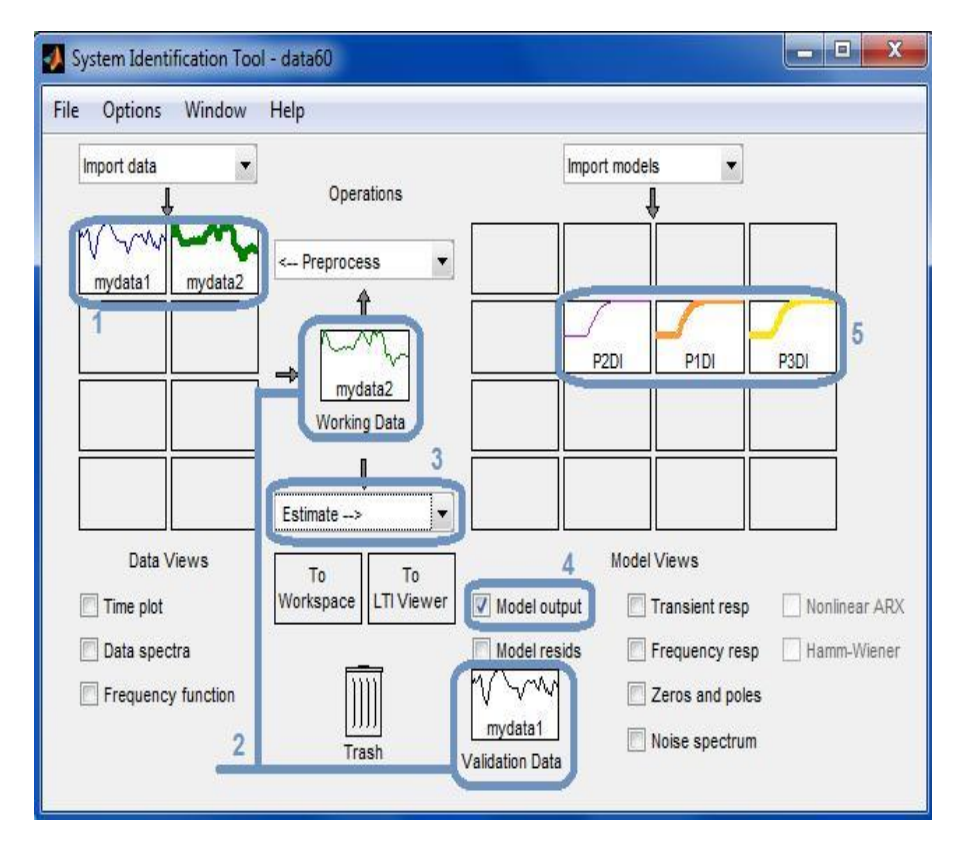

**Figura 3.8: Ventana de trabajo del System Identification**

- <span id="page-37-0"></span>1. Importar los datos que fueron anteriormente procesados, cabe recalcar que para este método de identificación se requieren dos grupos de datos distintos para ser validados entre ellos.
- 2. Seleccionar un grupo de datos para ser colocados en el Working Data y el otro en el Validation Data.
- 3. Escoger el tipo de modelo que se desea estimar, para el presente proyecto se utilizará Process model. Al elegir esta opción aparecerá la ventana que se muestra en la [Figura 3.9, e](#page-37-0)s aquí donde se construirá el modelo deseado como una función de transferencia

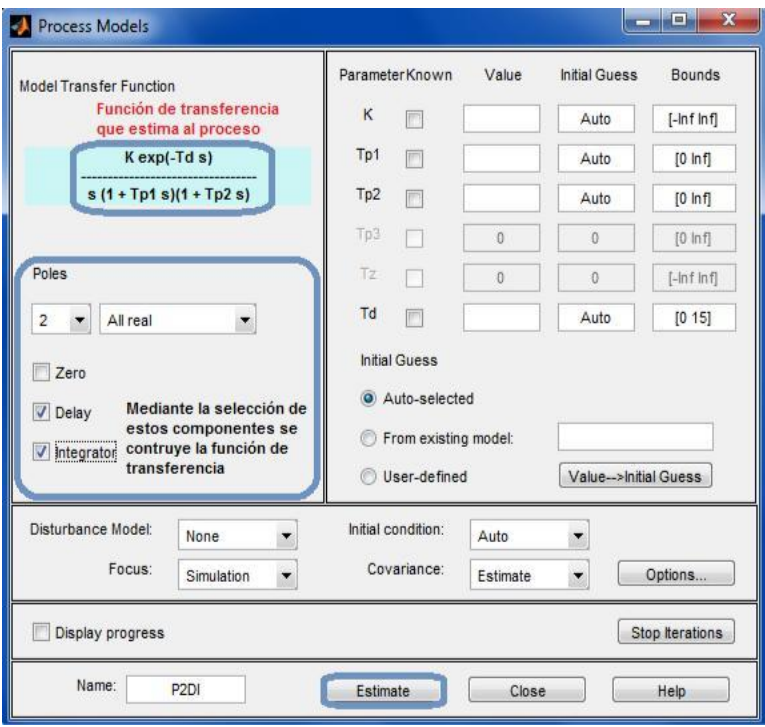

**Figura 3.9: Construcción de modelos con el Process Models**

4. Para observar el porcentaje de eficiencia del modelo estimado en el paso anterior se deberá seleccionar la opción Model output, a continuación se presentara la ventana que se observa en la [Figura 3.10 d](#page-38-0)onde se mostrará la gráfica que describe el

<span id="page-38-0"></span>comportamiento real del proceso y sus respectivas aproximaciones. A su vez, también se pueden ver los porcentajes de eficiencia de cada estimación.

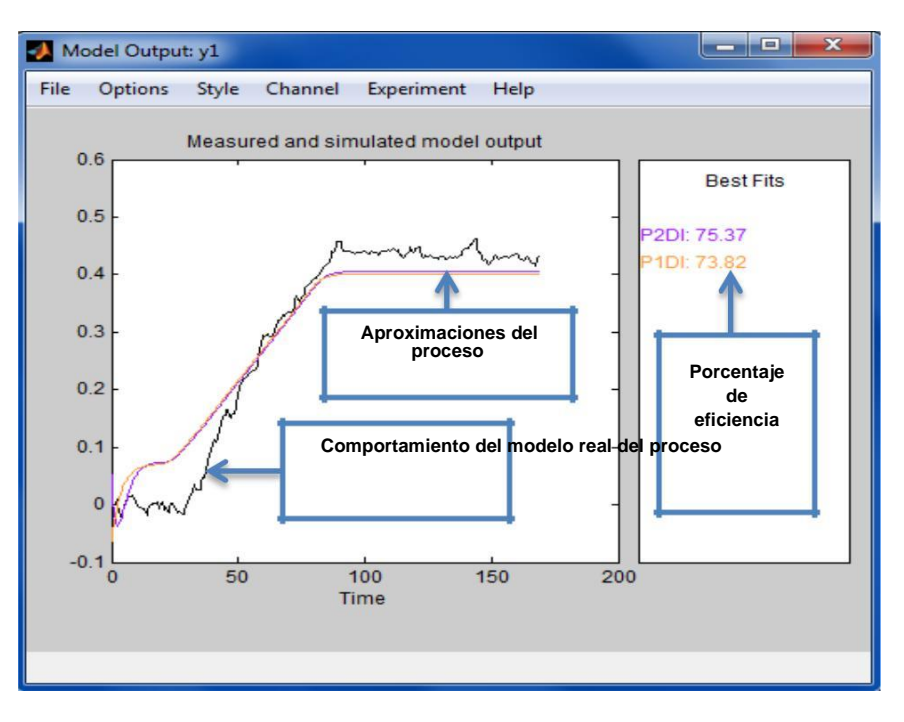

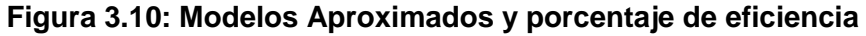

5. Se obtendrán varias estimaciones del proceso, la elección del modelo a emplear quedará a criterio del diseñador.

Para el presente proyecto se escogerá como modelo de subida la función de transferencia que se presenta en la ecuación 3.2, esta aproximación tubo un 75.37% de eficiencia con respecto al proceso real de subida.

$$
= \qquad \qquad \frac{0.0013865}{(3.29 \times 10^{-10})} \cdot -10 \qquad (3.2)
$$

Por otro lado la función de transferencia a seleccionar para el proceso de bajada es la que se presenta en la ecuación 3.3, esta estimación tubo una eficiencia de 84.21% con respecto al proceso real de bajada.

$$
= -0.0024667* \qquad \qquad \frac{1+387.45}{1+387.45} \qquad -15 \qquad (3.3)
$$

#### **Discretización de modelos**

Debido a que se desea embeber el sistema de control en un PIC, se deberá trabajar en un sistema discreto, por lo tanto se deberán transformar las funciones de transferencia de continuas a discretas.

A continuación la ecuación 3,4 muestra el modelo discreto de subida una vez realizada la transformación de su modelo continuo presentado anteriormente en la ecuación 3.2.

$$
+ \xrightarrow{10} \xrightarrow{2.977 - 05 \cdot 2 + 9.796 - 05 + 1.998 - 05} \xrightarrow{\ast} \xrightarrow{-10} \tag{3.4}
$$

Por otra parte la ecuación 3.5 representa el modelo discreto de bajada luego de la transformación de su modelo continuo que fue descrito anteriormente en la ecuación 3.3.

<sup>2</sup>−1.999 −0.9992

$$
= -0.000726 + 0.0007241 \tag{3.5}
$$

#### **3.1.6 Diseño y discretización de controladores**

En el apartado anterior se presentaron los modelos que describen el comportamiento de subida y bajada de pH en planta. Dado que son dos procesos distintos se deberá diseñar un controlador para cada uno de ellos individualmente.

A su vez, los requerimientos de diseño para el sistema son que tenga una respuesta sobreamortiguada, ya que de esta manera se evitara aplicar cantidades excesivas de reactivos que puedan afectar la salud del camarón y además tener un adecuado tiempo de estabilización del nivel de pH.

Por su parte la metodología para diseñar los controladores se basará en el análisis de la respuesta de frecuencia de los modelos obtenidos a través de sus diagramas de bode de magnitud y fase. Además se observará su comportamiento en el dominio del tiempo cerrando el lazo de control y aplicando una señal de entrada tipo escalón. A

<span id="page-40-0"></span>continuación se detallará la estrategia para diseñar el controlador de subida y bajada respectivamente.

#### **Controlador de subida**

El controlador propuesto anteriormente para el proceso de subida fue de tipo PD y para diseñarlo como primer punto se deberán graficar los diagramas de bode de magnitud y fase del modelo de subida en lazo abierto, los mismos que son presentados en la [Figura 3.11, e](#page-40-0)l fin de obtener estos gráficos es observar los márgenes de ganancia y fase que son los que permitirán analizar qué tan rápido y estable es el sistema inicialmente.

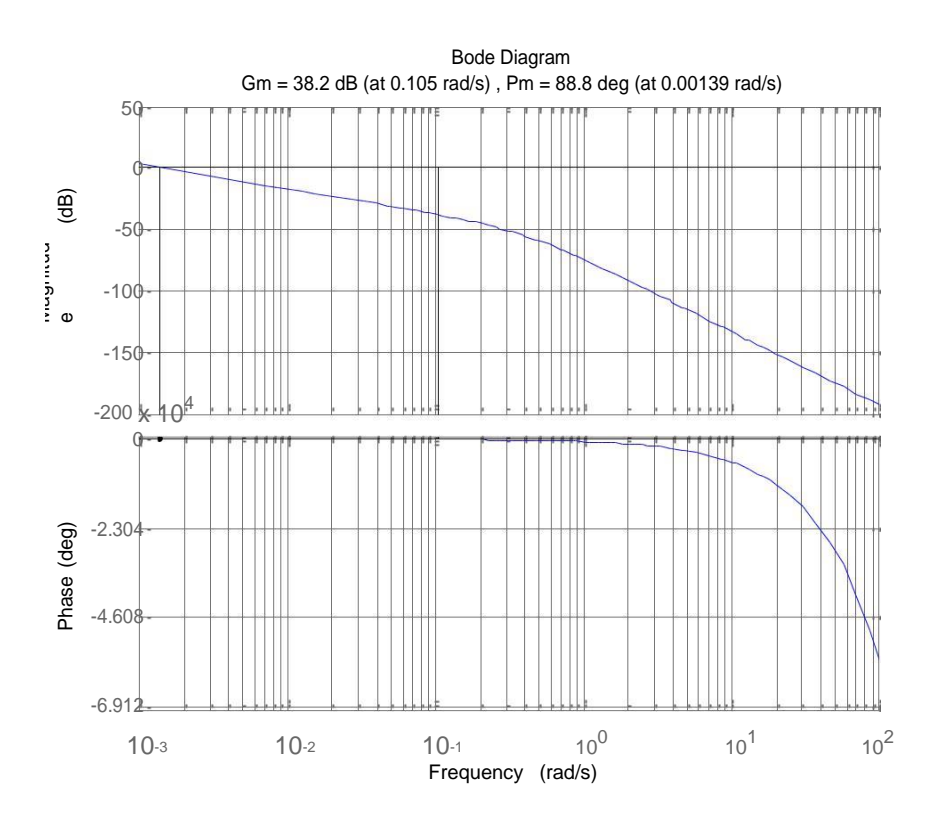

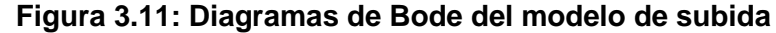

Como se puede observar inicialmente se tiene un margen de ganancia de 38.2 dB y un margen de fase de 88.8°, siendo estos valores los que se manipularán para obtener el comportamiento deseado.

<span id="page-41-0"></span>Para empezar con el diseño del controlador se deberá partir con un control semilla proporcional de ganancia unitaria donde se observará el comportamiento del sistema en lazo cerrado, el mismo que es presentado en la [Figura 3.12, d](#page-41-0)onde se puede observar que la respuesta es sobreamortiguada pero se tiene un tiempo de estabilización de 2780 segundos lo cual indica que se tiene una respuesta lenta.

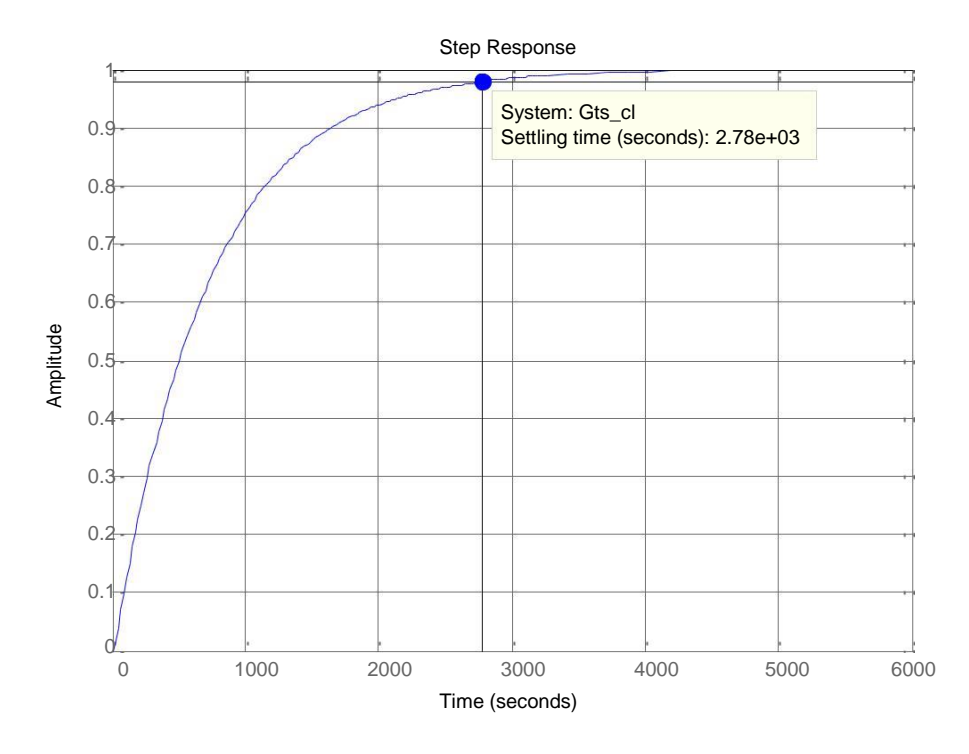

**Figura 3.12: Respuesta en el tiempo del sistema aplicando un controlador proporcional Kc=1**

Luego de esto se procederá a experimentar con un controlador proporcional de ganancia Kp= 10, obteniendo la respuesta mostrada en la [Figura 3.13, d](#page-42-0)onde se observa que el margen de ganancia es de 18.2 dB y el margen de fase es de 78° a 0.01338 rad/s, lo que indica que el sistema sigue siendo estable y su respuesta es mucho más rápida. Por otra parte la [Figura 3.14 Figura 3](#page-42-0).13muestra la respuesta en el tiempo donde se puede apreciar que se conservó su forma sobreamortiguada y su tiempo de estabilización disminuyo a 232 segundos.

<span id="page-42-0"></span>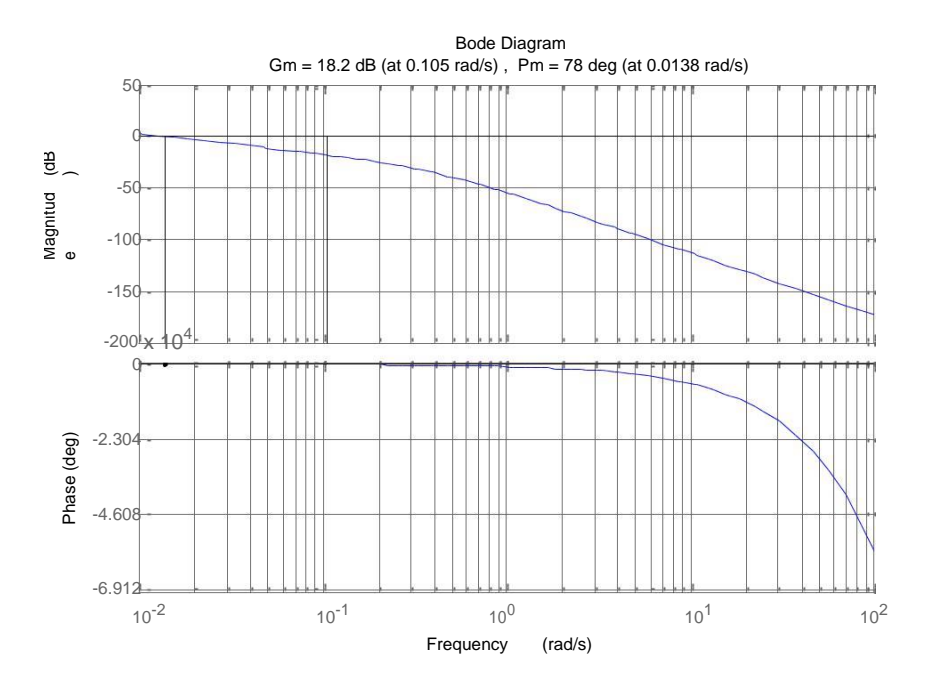

**Figura 3.13: Diagramas de Bode del modelo de subida con Kc=10**

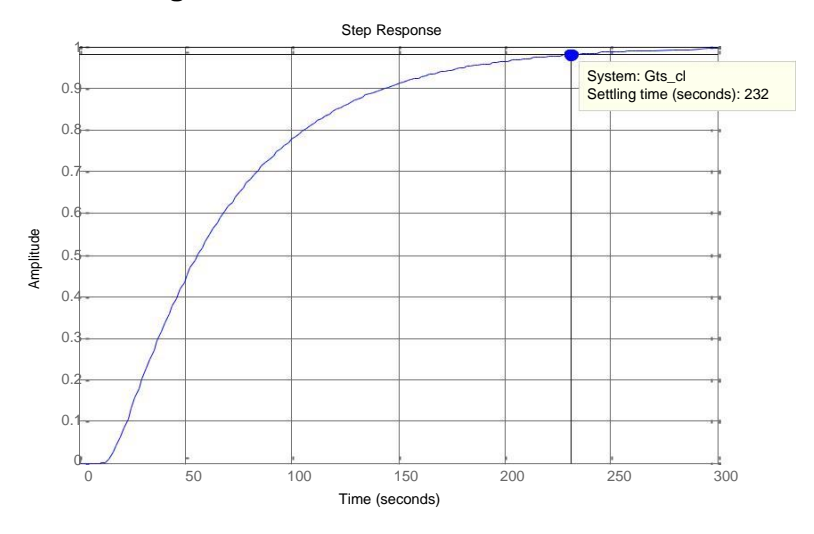

**Figura 3.14: Respuesta en el tiempo del sistema aplicando un controlador proporcional Kc=10**

A continuación se procederá a probar un control de tipo PD con ganancia Kc= 1 y cero ubicado en  $s = -0.3510$ , sus diagramas de bode de magnitud y fase son mostrados en la [Figura 3.15, d](#page-43-0)onde se puede observar que el margen de ganancia es de 48 dB y el margen de fase es de 89.7° a 0.000486 rad/s, pudiendo notar que el sistema se vuelve más lento que al utilizar un control proporcional.

<span id="page-43-0"></span>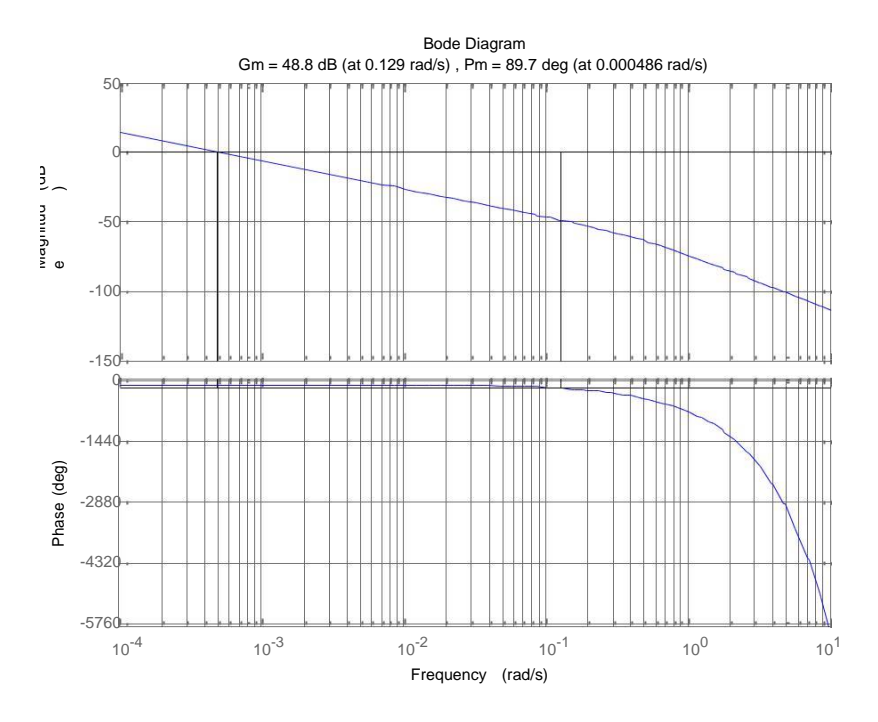

**Figura 3.15: Diagramas de Bode de subida con control PD, Kc=1 y polo en -0.3510**

Por otro lado la respuesta en el tiempo se muestra en la [Figura 3.16,](#page-43-0) donde se puede observar que el tiempo de estabilización es de 8001 segundos.

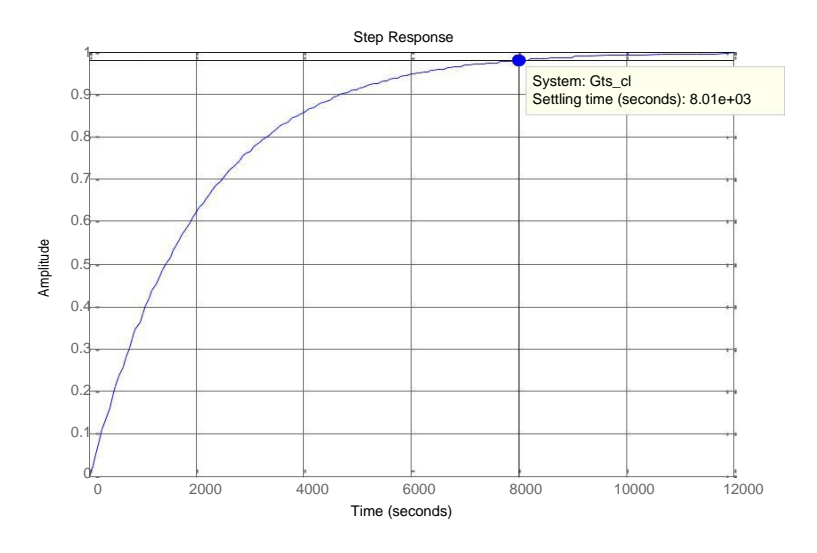

**Figura 3.16: Respuesta en el tiempo del sistema aplicando un controlador PD, Kc=1 y polo en -0.3510**

<span id="page-44-0"></span>Luego de varias pruebas se llegó a la conclusión que el controlador más óptimo para los requerimientos planteados fue de tipo PD, el cual se muestra en la ecuación 3.6. A su vez, su respuesta en el dominio del tiempo se muestra en la [Figura 3.17, d](#page-44-0)onde se puede ver que el tiempo de estabilización es de 99 segundos y la respuesta tiene forma sobreamortiguada.

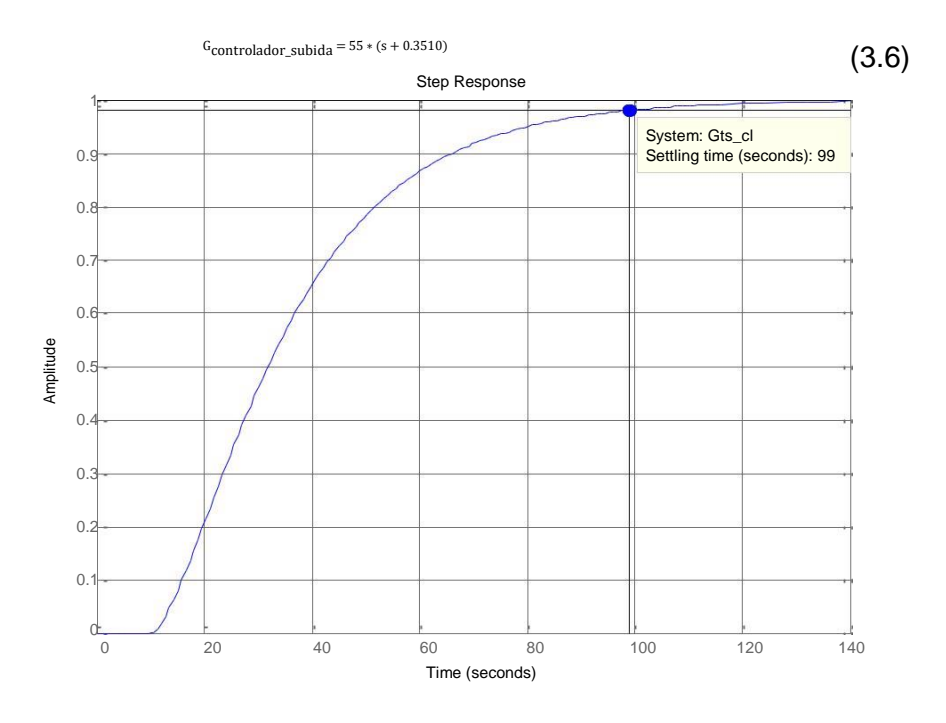

**Figura 3.17: Respuesta del modelo de subida con el controlador PD final**

#### **Controlador de bajada**

El controlador planteado previamente para el proceso de bajada fue un compensador, para diseñarlo se empleó la misma estrategia que se utilizó para el controlador de subida. La [Figura 3.18 m](#page-45-0)uestra los diagramas de bode de magnitud y fase del proceso de bajada en su estado inicial, con un margen de ganancia de 43.1 dB y un margen de fase de 55.8 a 0.00136, estos serán manipulados para obtener la respuesta deseada para el sistema.

<span id="page-45-0"></span>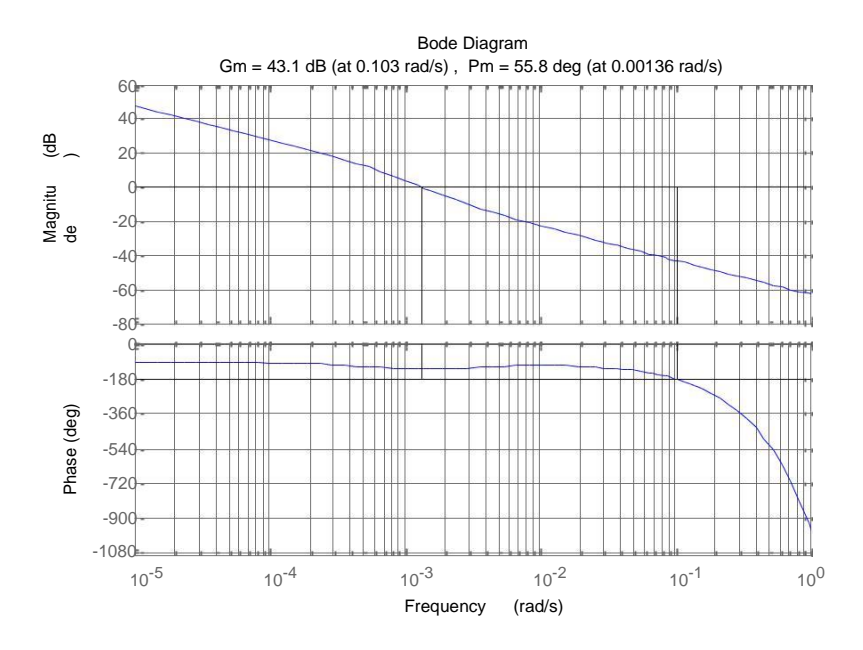

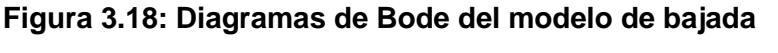

Luego de varias pruebas aplicando los mismo principios aplicados anteriormente se llegó a la conclusión que el controlador más óptimo para el proceso de bajada es el que se presenta en la ecuación 3.7. A su vez, su respuesta en el dominio del tiempo se muestra en la [Figura](#page-45-0) [3 19, d](#page-45-0)onde se puede observar que el tiempo de estabilización es de 125 segundos y la respuesta tiene forma sobreamortiguada.

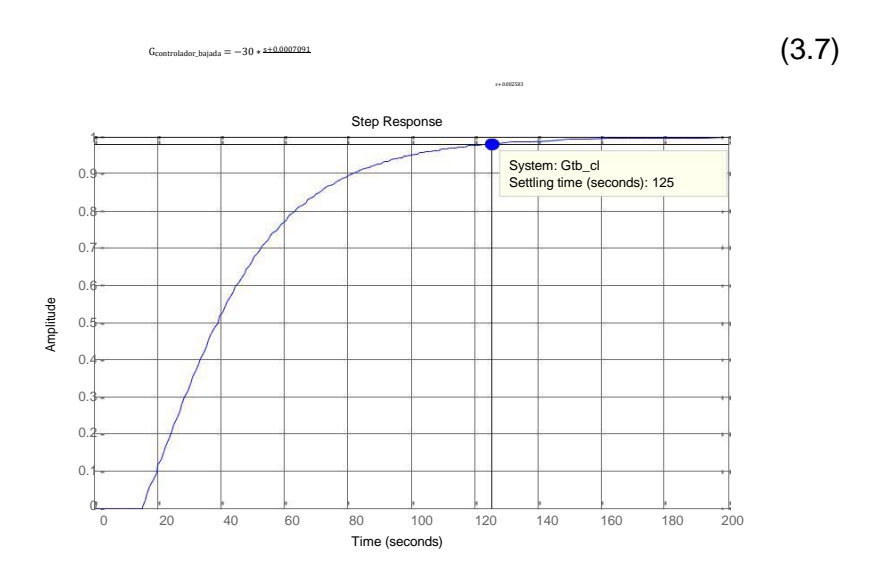

**Figura 3 19: Respuesta del modelo de bajada con el compensador final**

Como se mencionó anteriormente se desea embeber el sistema de control en un PIC, por lo tanto se deberá discretizar los controladores diseñados.

La ecuación 3.8 muestra el controlador PD discreto de subida luego de realizar la transformación de su modelo continuo mostrado en la ecuación 3.6.

$$
{}^{\text{GContDiscrete}}\text{Subida} \qquad \qquad = \frac{74.305 - 55}{4.305 - 55} \qquad (3.8)
$$

Por otro lado la ecuación 3.9 describe el compensador en adelanto discreto de bajada luego de la conversión de su forma continua descrita anteriormente en la ecuación 3.7.

 $G_{\text{ContDiscrete\_Bajada}} = 30 * (z-0.9993)$  (3.9)

#### **3.2 Implementación del prototipo**

A continuación describirá la construcción específica de cada parte del prototipo, el mismo que cuenta con un circuito de acondicionamiento para el sensor de pH, un conversor digital analógico para las señales de control emitidas por el PIC y un convertidor de voltaje a corriente para controlar las bombas peristálticas. Además se presenta la interconexión de estos circuitos en un esquemático general. Por otro lado también se muestra el diseño de las tarjetas electrónicas con su respectiva descripción.

#### **3.2.1 Acondicionamiento de señal del sensor de pH**

Dado que el sensor entrega una señal analógica en forma de corriente de 4-20 mA según el pH leído y el PIC16F887 en sus canales analógicos recepta señales de voltaje, es necesaria una conversión de corriente a voltaje para la señal proporcionada por el sensor.

Para mayor facilidad se realiza una conversión a un rango de voltaje de 1-5V a través de un OPAMP (amplificador operacional) conectado

<span id="page-47-0"></span>como amplificador no inversor como se muestra en la [Figura 3.20.](#page-47-0) También se observa el uso de un filtro activo pasa bajos, el cual disminuirá el ruido en la señal de voltaje que se conectará a la entrada analógica del microcontrolador.

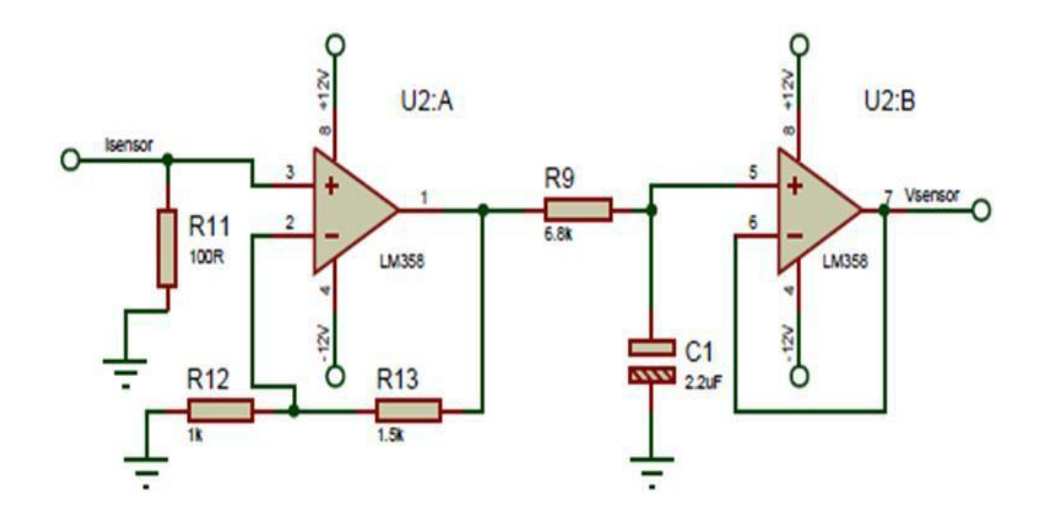

### **Figura 3.20: Circuito acondicionador del sensor 3.2.2 Conversión digital analógica de las señales de control**

Los controladores implementados en este proyecto son discretos, lo que implica que las respuestas de estos sean digitales, sin embargo las bombas peristálticas para su funcionamiento necesitan señales analógicas de corriente de 4-20 mA, haciendo necesaria una conversión de digital a analógico de las señales de control entregadas por el microcontrolador.

Para este propósito se emplea el circuito integrado DAC0808, cuya conexión se muestra en la [Figura 3.21, l](#page-48-0)a cual es la que se encuentra como conexión típica en la hoja de datos del fabricante. La DAC0808 entrega en su pin 4 una corriente que cambia según varíen los estados lógicos de los bits de entrada, pero dado que esta corriente no está en el rango necesitado por las bombas se hace uso de un amplificador operacional para obtener en su pin de salida voltaje que toma valores desde -Vref a +Vref, que en este caso es de 0 a 5V.

<span id="page-48-0"></span>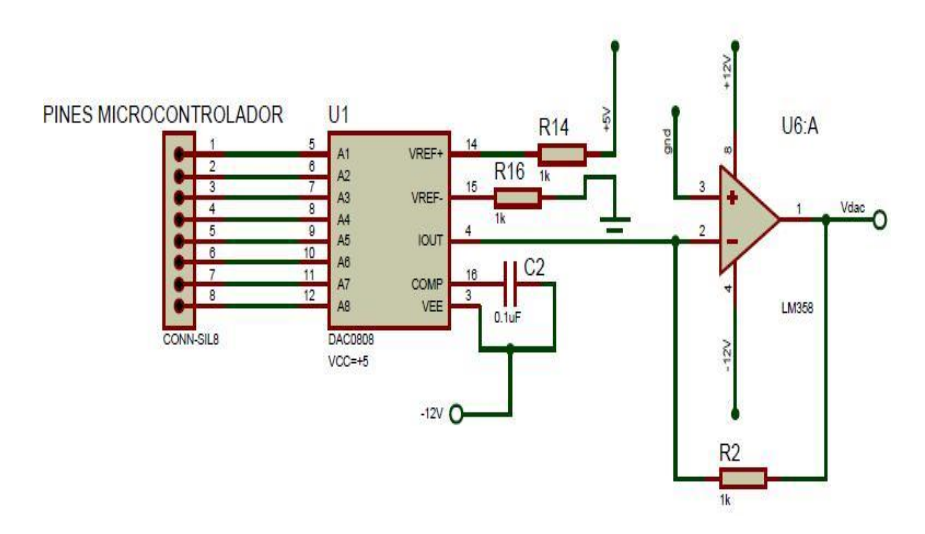

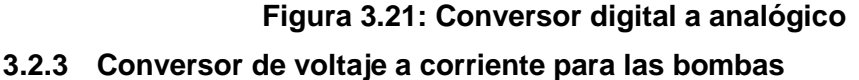

Como se mencionó en el apartado anterior las bombas peristálticas funcionan con corriente de 4-20 mA y la conversión digital-analógica de las señales de control proporciona voltaje de 0 a 5V, lo que precisa la transformación a corriente que entre en el rango deseado.

Para mayor simplicidad se realiza una conversión de 1-5V a 4-20 mA por medio de un OPAMP, lo que se observa en la [Figura 3.22. S](#page-48-0)e considera el uso de un potenciómetro ajustado en 250 ohmios, ya que comercialmente no existen resistencias de este valor.

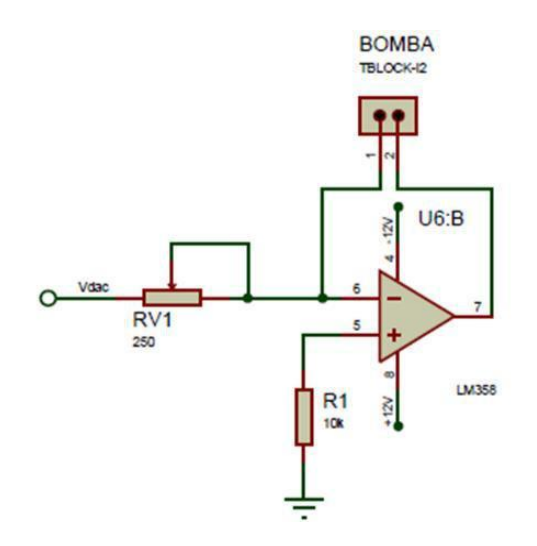

**Figura 3.22: Conversor de voltaje a corriente para las bombas**

#### **3.2.4 Diagrama esquemático general**

El diagrama esquemático general se compone de la unión de los circuitos anteriores conectados al microcontrolador y a su vez las conexiones del teclado matricial y la pantalla LCD 2x16, tal y como se observa en la [Figura 3.23. C](#page-50-0)abe recalcar que se usan dos circuitos convertidores de digital a analógico al igual que dos circuitos de conversión de 1-5V a 4-20 mA para de esta forma darle un tratamiento independiente a cada bomba peristáltica.

Se han asignado los puertos A y C del PIC16F887 para las DAC0808, el puerto B para el teclado matricial y el puerto D para la LCD2x16, además el canal analógico utilizado es el AN5, el cual se encuentra en el pin 8 del PIC. La programación de los controladores en lenguaje C se presenta en los Anexos.

<span id="page-50-0"></span>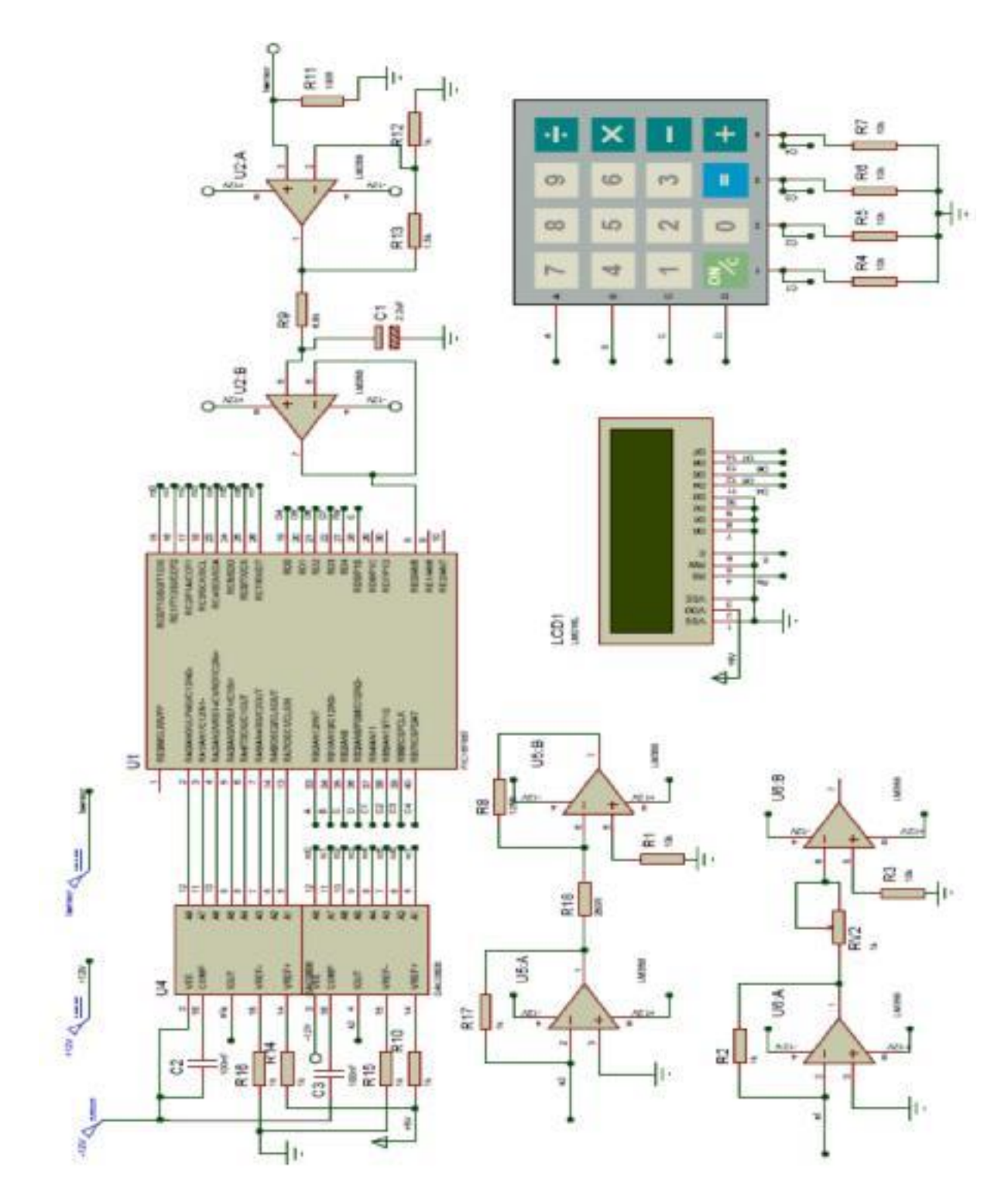

**Figura 3.23: Diagrama esquemático del prototipo**

<span id="page-51-0"></span>Debido a la cantidad de componentes usados en este proyecto se consideró el diseño de dos placas de circuito impreso. En una placa van ubicados los dos circuitos convertidores de digital a analógico con su correspondiente circuito transformador de 1-5V a 4-20 mA, además de borneras para alimentación, bombas y conectores para las entradas de las DAC, como se observa en la [Figura 3.24.](#page-51-0)

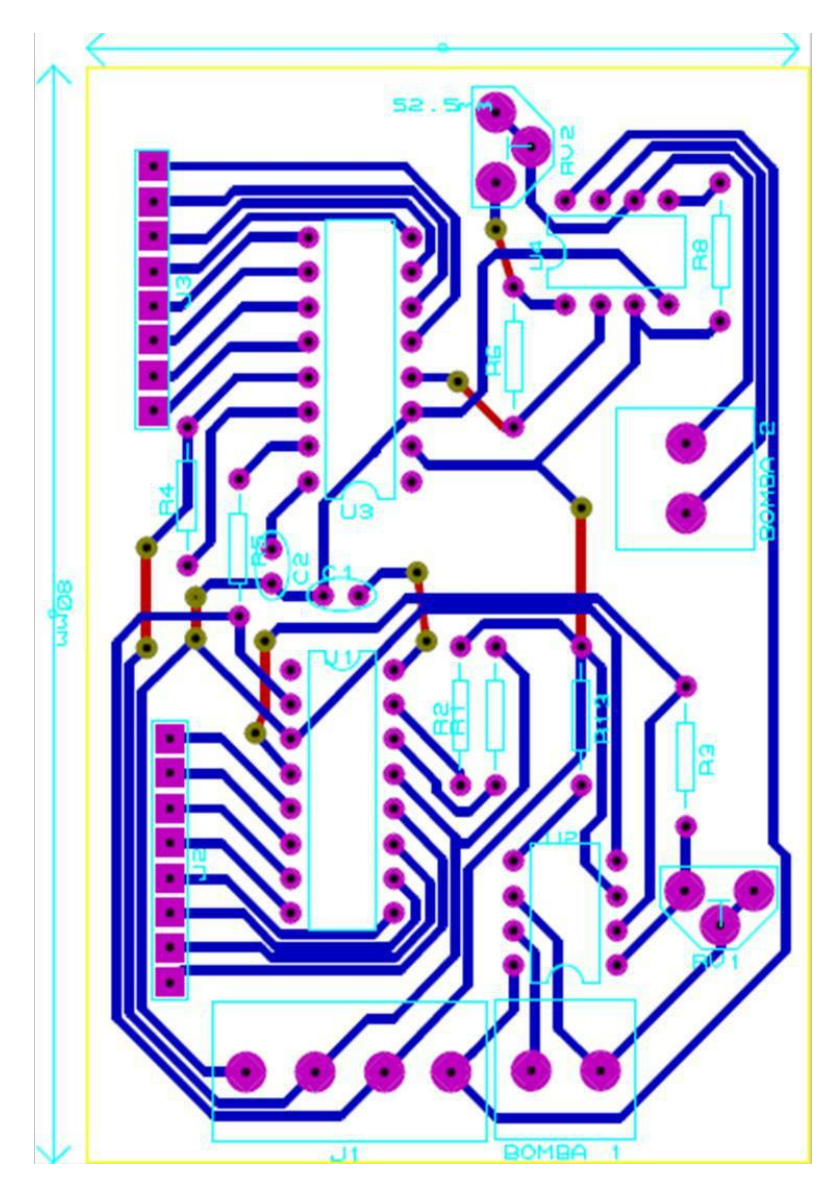

**Figura 3.24: Diseño PCB conversores digital a analógico y conversores de voltaje a corriente**

<span id="page-52-0"></span>Por otra parte en la otra placa se ubica el PIC16F887 con los conectores para teclado, LCD, circuito conversor de 4-20 mA a 1-5V y conectores para las DAC0808, que se conectará a través de un bus de datos con los conectores destinadas a las DAC en la otra placa, esto se muestra en la [Figura 3.25. C](#page-52-0)abe recalcar que el circuito integrado LM358 consta internamente de dos OPAMPS, lo que reduce la cantidad física de componentes montados sobre las PCB.

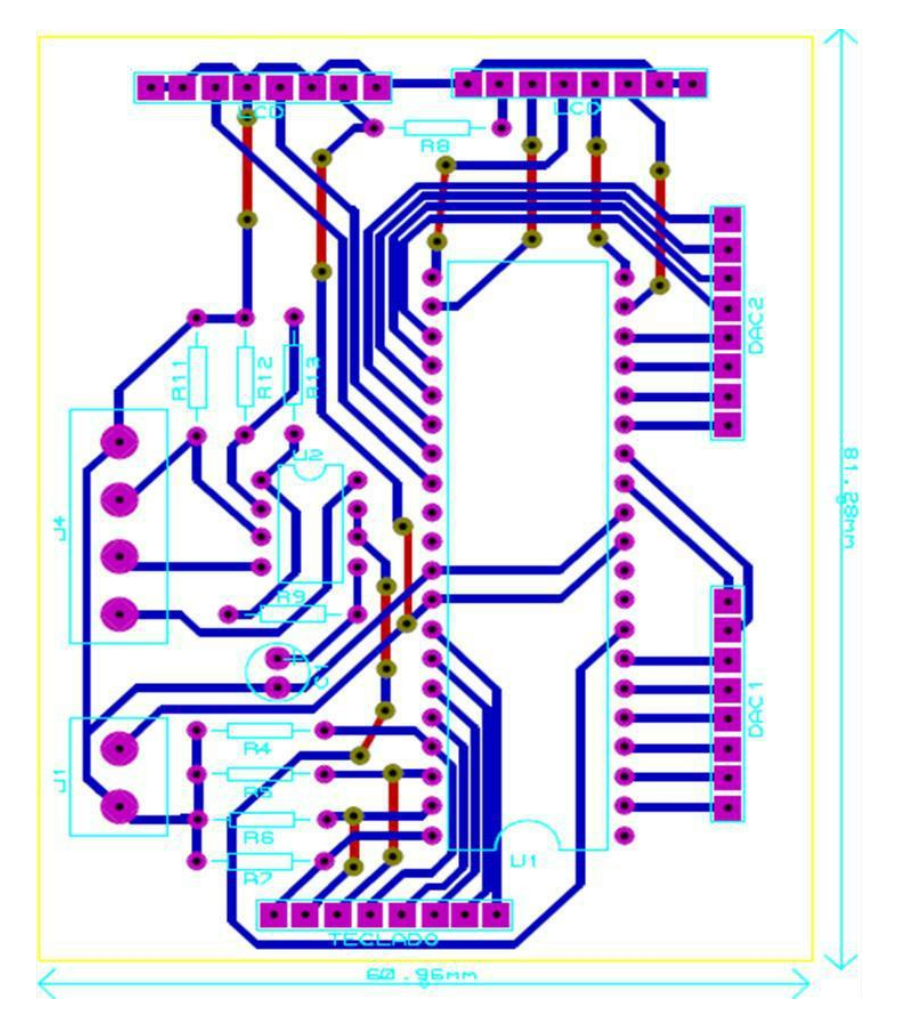

**Figura 3.25: Diseño PCB; PIC, teclado, LCD y acondicionador de sensor**

# **CAPÍTULO 4**

### **4. RESULTADOS**

En este capítulo se realizará el análisis de los resultados obtenidos en la simulación de los procesos de subida y bajada de pH de la planta en lazo abierto y lazo cerrado con los respectivos controladores diseñados anteriormente. Cabe señalar que estos controladores posteriormente se codificarán en lenguaje C para poder ser embebidos en el microcontrolador. Además se presentaran imágenes de la pruebas ejecutadas en la planta una vez se haya incorporado el prototipo.

### **4.1 Análisis de los resultados de la simulación de los procesos de subida y bajada de pH en lazo abierto y lazo cerrado**

Para efectuar el análisis de los resultados de las simulaciones de manera ordenada y obtener una mayor comprensión se procederá a explicar cada proceso de la planta individualmente.

#### **4.1.1 Proceso de subida de pH**

Este proceso es el encargado de elevar el nivel de pH por medio de la adición de una solución básica de Hidróxido de Calcio con pH 10 a la planta que simula a una piscina camaronera. La [Figura 4.1 m](#page-54-0)uestra el comportamiento en lazo abierto que se obtuvo mediante la experimentación para la adquisición de datos luego de haber sido filtrados y extraerles el punto de operación.

En esta gráfica se puede observar que el sistema tiene un retraso de 10 segundos y el pH aumentó aproximadamente 0.45 décimas luego de excitar la bomba que administra Hidróxido de Calcio con 20 mA por 60 segundos, también se aprecia un tiempo de estabilización de aproximadamente 70 segundos, lo que demuestra que este proceso es muy acelerado y para lograr controlarlo se deberá trabajar con un tiempo de estabilización adecuado debido a que se está trabajando

<span id="page-54-0"></span>con reacciones químicas que pueden afectar el desarrollo del camarón.

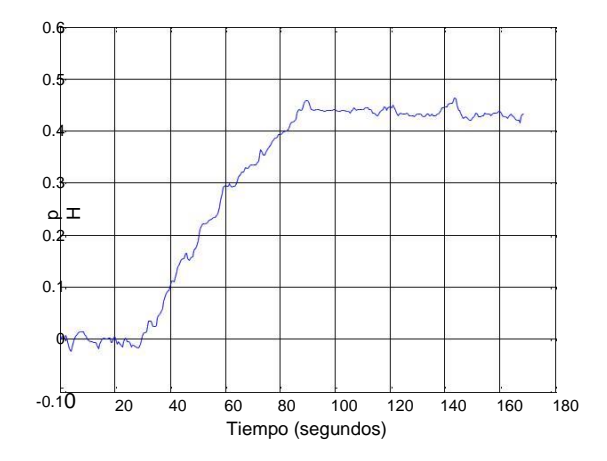

**Figura 4.1: Comportamiento de los datos adquiridos para el proceso de subida**

Luego de la adquisición de los datos se procedió a realizar la identificación y posteriormente la discretización del modelo para la subida. La [Figura 4.2 m](#page-54-0)uestra la prueba en lazo abierto realizada en Simulink del modelo discreto encontrado para representar el proceso de subida.

A su vez, la [Figura 4.3 m](#page-55-0)uestra el resultado de la prueba que es visualizada en el scope, esta gráfica demuestra un comportamiento muy similar al proceso real ya que mediante la identificación se logró obtener un 75.37% de eficiencia con respecto al proceso real. Cabe recalcar que al pasar del modelo continuo a discreto se consideró un tiempo de muestreo de 1 segundo.

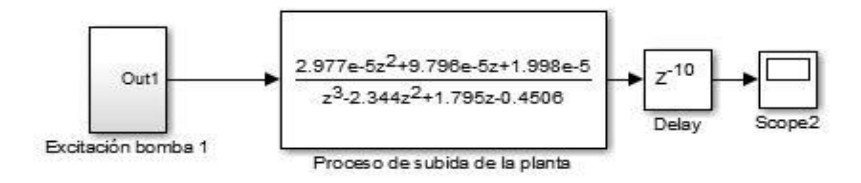

**Figura 4.2: Prueba en lazo abierto del modelo discreto de subida**

<span id="page-55-0"></span>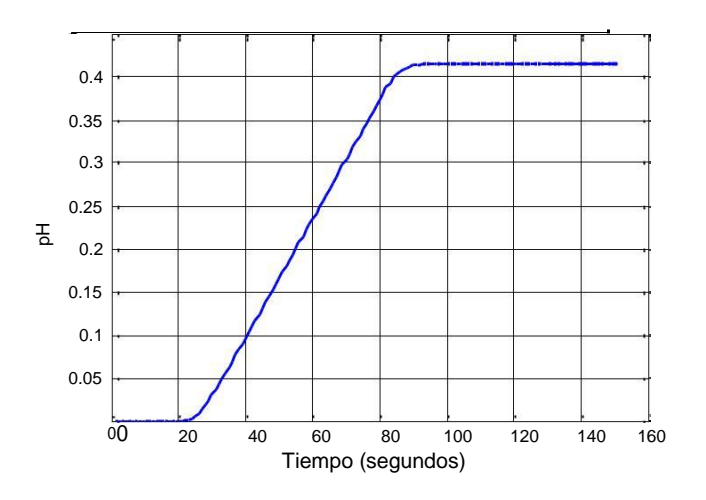

**Figura 4.3: Respuesta en lazo abierto del modelo discreto de subida**

Luego de haber comprobado que el comportamiento del modelo discreto de subida hallado es eficiente, se procederá a realizar la prueba en lazo cerrado para observar que con el controlador PD discreto cumpla los requerimientos del sistema, la [Figura 4.4 m](#page-55-0)uestra esta prueba realizada en Simulink.

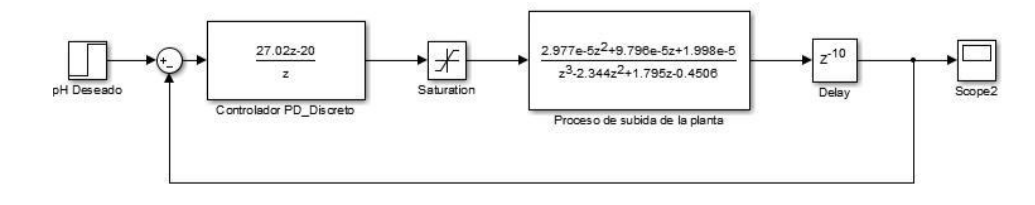

#### **Figura 4.4: Prueba en lazo cerrado del proceso de subida con controlador PD discreto**

El resultado de esta prueba se presenta en la [Figura 4.5, d](#page-56-0)ebido a que el rango de pH saludable para el camarón debe estar entre 7.5 y 8.5 se decidió utilizar una referencia de 0.5 décimas de pH para una mejor apreciación de la respuesta, esta curva tiene un comportamiento sobreamortiguado cumpliendo así con lo requerido ya que se debe evitar añadir reactivos en exceso. Además se observa un tiempo de estabilización de aproximadamente 250 segundos, este tiempo es el óptimo para que la reacción química se estabilice y no se produzcan fluctuaciones que hagan que el controlador se exceda en

<span id="page-56-0"></span>la aplicación de los compuestos. Cabe mencionar que al intentar acelerar el tiempo de estabilización la reacción se vuelve inestable haciendo que se pierda la respuesta deseada.

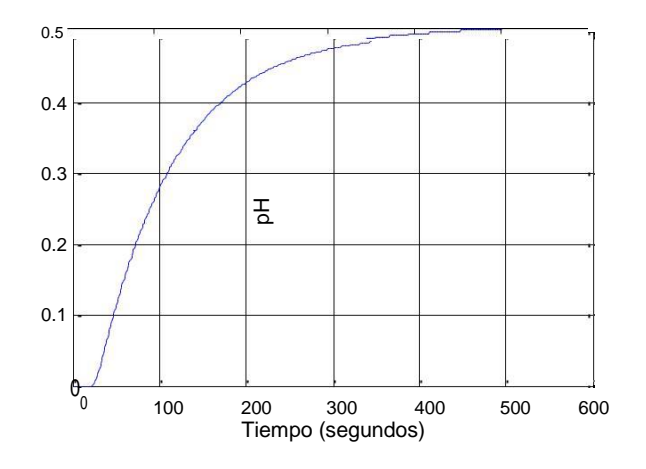

**Figura 4.5: Respuesta en lazo cerrado con controlador PD discreto**

#### **4.1.2 Proceso de bajada de pH**

Este proceso hará que disminuya el nivel de pH añadiendo una solución ácida de Sulfato de Aluminio con pH 4.5. El comportamiento en lazo abierto de los datos adquiridos y tratados con el mismo método que se aplicó en el proceso de subida se muestra en la [Figura 4.6.](#page-57-0)

En esta gráfica se puede observar que el pH en eje de las ordenadas es negativo esto es debido a la sustracción del punto de operación. Por otro lado se tiene una disminución de pH de aproximadamente 0.5 décimas en 2500 segundos luego de excitar la bomba que agrega Sulfato de Aluminio con 20 mA por 60 segundos, además se aprecia un tiempo de estabilización de aproximadamente 2000 segundos, lo que indica que este proceso es lento y para controlarlo se deberá agregar una cantidad adecuada de solución en un tiempo óptimo.

<span id="page-57-0"></span>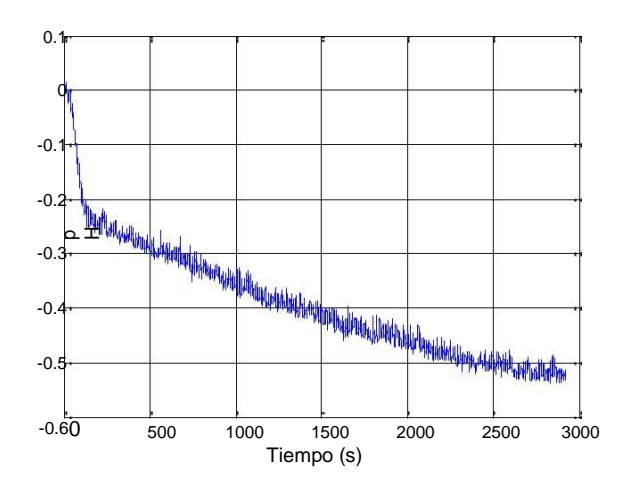

**Figura 4.6: Comportamiento de los datos adquiridos para el proceso de bajada**

La prueba en lazo abierto realizada en Simulink del modelo discreto hallado para la bajada se presenta en la [Figura 4.7. A](#page-57-0) su vez, el resultado de esta prueba se muestra en la [Figura 4.8, d](#page-57-0)onde se aprecia que esta curva es muy aproximada al proceso real debido a que obtuvo una identificación de 84.21% de eficiencia.

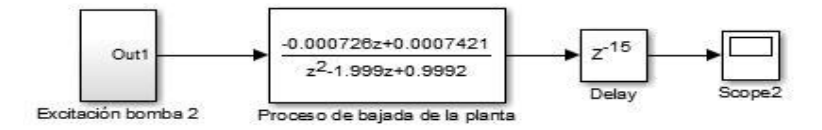

**Figura 4.7: Prueba en lazo abierto del modelo discreto de bajada**

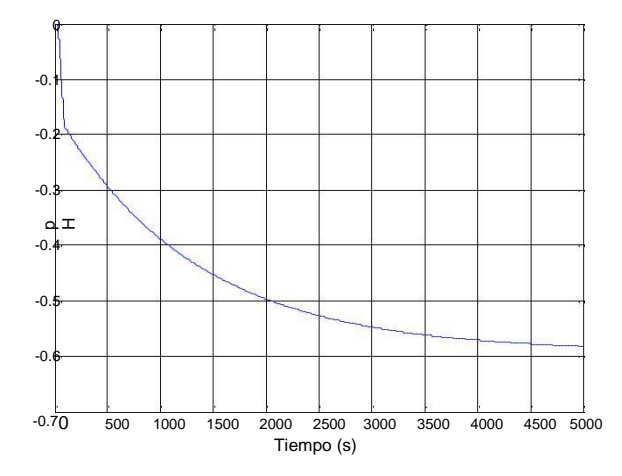

**Figura 4.8: Respuesta en lazo abierto del modelo discreto de bajada**

<span id="page-58-0"></span>Para comprobar que el compensador discreto diseñado haga que el sistema cumpla con los requerimientos señalados se realizará la prueba en lazo cerrado mostrada en la [Figura 4.9.](#page-58-0)

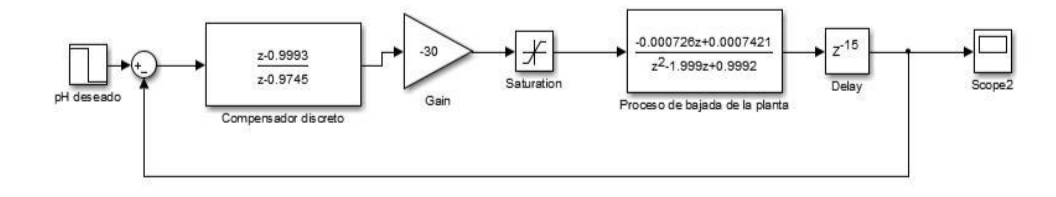

#### **Figura 4.9: Prueba en lazo cerrado del proceso de bajada con compensador en adelanto discreto**

La [Figura 4.10: Respuesta en lazo cerrado con compensador en](#page-58-0) [adelanto discreto p](#page-58-0)resenta el resultado de esta prueba, para esta se utilizó una referencia de pH deseado igual a 0.4, esta curva mediante la acción del compensador muestra un comportamiento sobreamortiguado idóneo para evitar el uso de cantidades innecesarias de reactivo. A su vez, se observa un tiempo prologando de estabilización de aproximadamente 2500 segundos, esto se debe a que la acción de control se realiza aproximadamente en los primeros 100 segundos y el tiempo restante es propio de la reacción química.

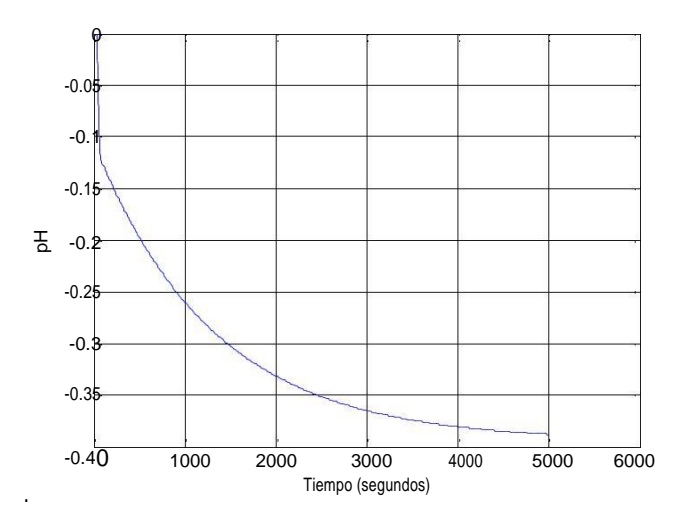

**Figura 4.10: Respuesta en lazo cerrado con compensador en adelanto discreto**

#### **4.2 Pruebas del prototipo**

Para realizar las pruebas del prototipo primero se presentarán las partes funcionales de la planta. La **¡Error! No se encuentra el origen de la referencia.** muestra la parte frontal de la planta donde se puede observar el tanque reactor que simulará la piscina, los habilitadores para energizar las bombas y el agitador, la bomba 1 encargada de suministrar la solución básica de Hidróxido de calcio con pH 10, la bomba 2 encargada de aplicar la solución ácida de Sulfato de Aluminio con pH 4.5 y los reservorios que contienen los reactivos para controlar el pH.

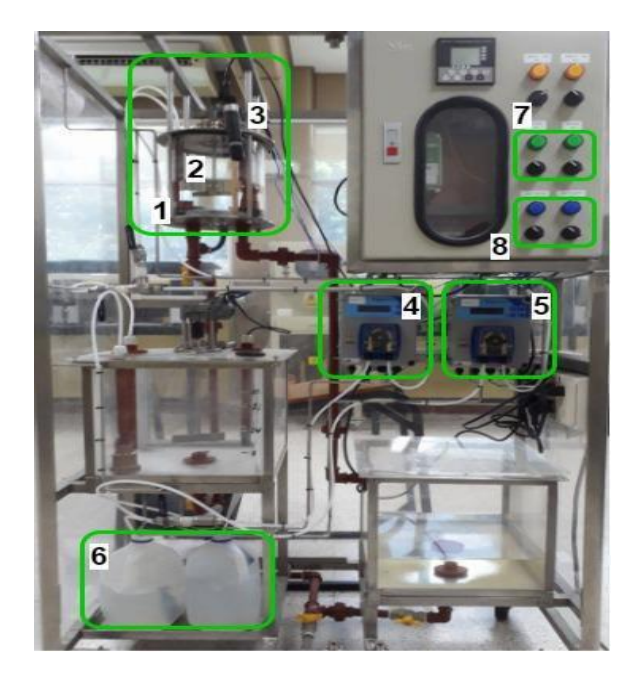

**Figura 4.11: Vista frontal de la planta**

- 1. Tanque reactor
- 2. Agitador
- 3. Sensor de pH
- 4. Bomba 1: Hidróxido de calcio
- 5. Bomba 2: Sulfato de Aluminio
- 6. Soluciones reguladoras
- 7. Habilitador del agitador
- 8. Habilitadores de las bombas

<span id="page-60-0"></span>Por otra parte la [Figura 4.12 m](#page-60-0)uestra la vista lateral de la planta donde se puede apreciar el interruptor general que permite energizar la planta, un display donde se puede observar el pH actual y el setpoint deseado y un teclado que permite ingresar el pH deseado al operador.

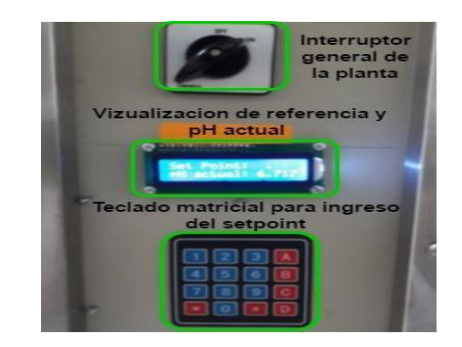

**Figura 4.12: Vista lateral de la planta**

A su vez, la [Figura 4.13 m](#page-60-0)uestra la parte interior del panel donde está montado el prototipo, que contiene el sistema embebido con los controladores, el acondicionamiento de la señal del sensor, un filtro butterworth con frecuencia de corte Fc= 0.3 Hz para eliminar el ruido de las lecturas, además dos circuito conversor digital-analógico para convertir las señales de control binarias en una señal de voltaje de 1-5V y los convertidores de 1-5V a 4-20 mA para la señal de control que finalmente reciben las bombas peristálticas.

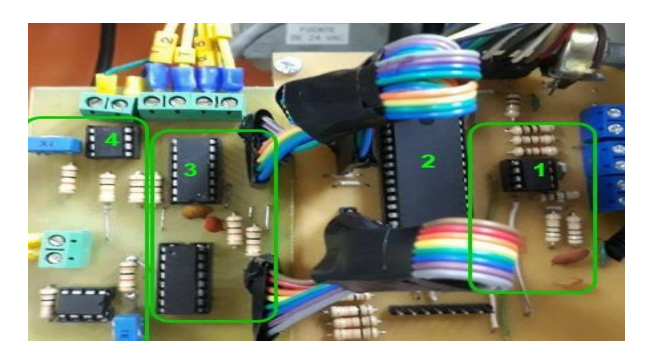

**Figura 4.13: Montaje del prototipo**

- 1. Acondicionamiento del sensor/ LPF Butterworth; Fc= 0.3 Hz.
- 2. Controlador embebido.
- 3. Conversores Digitales-Analógicos.
- 4. Convertidor de 1-5v a 4-20 mA.

#### <span id="page-61-0"></span>**4.2.1 Prueba para subir el nivel de pH**

La [Figura 4.14 m](#page-61-0)uestra la prueba cuando el sistema requiere subir el pH, para esto se colocó el tanque en un escenario donde el pH se encontraba en 7.71 y se puso de referencia un pH de 8.2. Por otra parte en la [Figura 4.15 s](#page-61-0)e observa la bomba 1 encargada de aplicar la sustancia básica de pH 10 trabajando en un porcentaje 62% mientras trabaja el controlador PD discreto. Finalmente en la [Figura 4.16 s](#page-62-0)e puede notar como el pH actual se acerca al pH ingresado por el operador. Cabe destacar que se programó una banda muerta para el error medido de 0.1 pH para brindar una mayor seguridad.

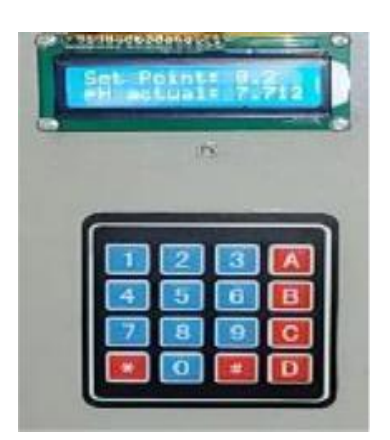

**Figura 4.14: Prueba para subir el nivel de pH**

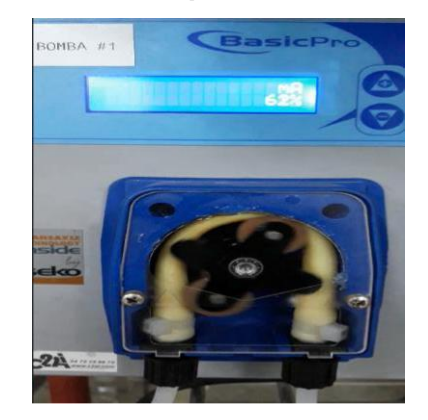

**Figura 4.15: Bomba 1 trabajando al 62% mientras trabaja el controlador PD discreto**

<span id="page-62-0"></span>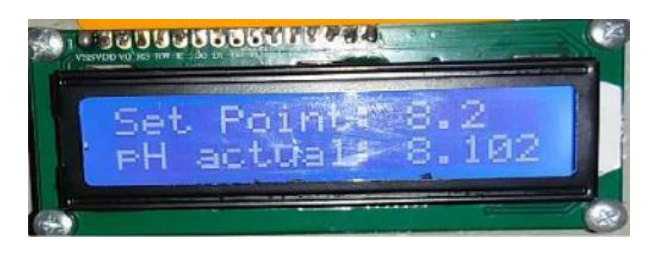

**Figura 4.16: Resultado final de la prueba del prototipo al subir el pH**

Con el fin de realizar una comparación entre la simulación y los resultados reales del prototipo con el controlador PD para la subida, se procedió a cronometrar el tiempo de estabilización de la prueba debido a que el nivel de pH y su variación solo se pueden visualizar en la pantalla LCD, registrando alrededor de 285 segundos como tiempo de respuesta difiriendo con el tiempo obtenido en simulación que fue de 250 segundos, generando un error aproximadamente del 15 % el cual se atribuye a la naturaleza real de la planta, el nivel de pH de la sustancia reguladora y parámetros ambientales.

#### **4.2.2 Prueba para bajar el nivel de pH**

Para probar el prototipo cuando la planta requiera bajar el nivel de pH se provocó el escenario mostrado en la [Figura 4.17, d](#page-62-0)onde se puede ver que el pH actual es de 8.43 debido al ingreso de una perturbación con sustancia básica al tanque, mientras que la referencia de pH se mantiene en 8.2. Por otro lado la [Figura 4.18 m](#page-63-0)uestra a la bomba 2 trabajando en un porcentaje 83% suministrando sustancia acida de pH 4.5 mientras actúa el compensador discreto. El resultado final se observa en [Figura 4.19 d](#page-63-0)onde se puede notar como el pH actual se acerca al pH ingresado por el operador.

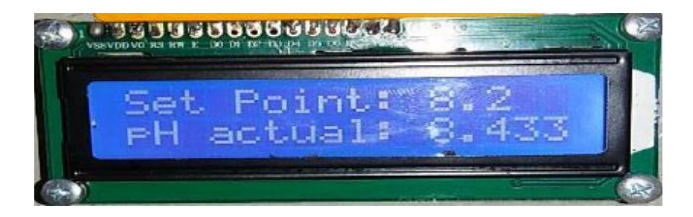

**Figura 4.17: Prueba para bajar el nivel d pH**

<span id="page-63-0"></span>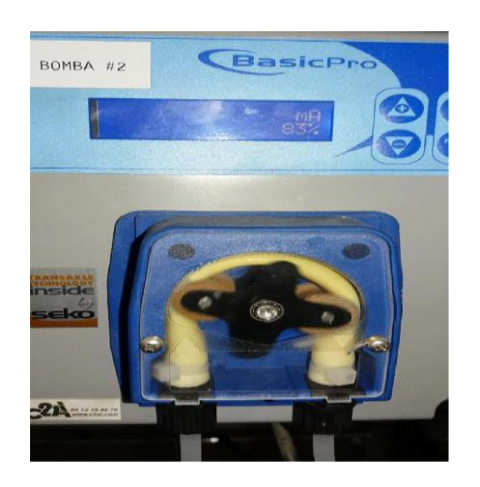

**Figura 4.18: Bomba 2 trabajando al 83% mientras trabaja el compensador discreto**

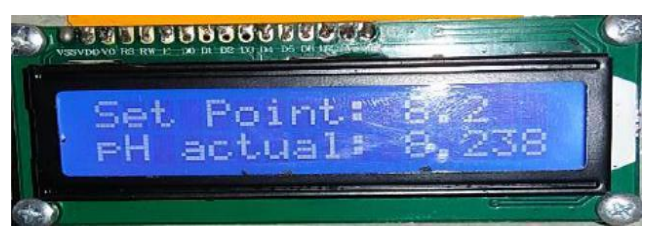

**Figura 4.19: Resultado final de la prueba del prototipo al bajar el pH**

Cuando se realizó la comparación entre la simulación y el resultado real obtenido con el compensador en adelanto se observó un comportamiento sobreamortiguado, es decir que no se usaron cantidades excesivas de reactivos. A su vez, se registró un tiempo de estabilización de aproximadamente 2000 segundos variando significativamente con respecto al obtenido en simulación que fue de 2500 segundos, esta diferencia se dio por que se usó una solución con pH de 4.5 menor a la que fue empleada en la identificación del sistema que fue de pH 5, esto hizo que la respuesta del sistema se acelere considerablemente pero sin afectar los resultados deseados. Cabe mencionar que el motivo por el cual se cambió el reactivo fue porque se agotó y se tuvo que volver a realizar la mezcla lo que hizo que variara su nivel de pH.

## **CONCLUSIONES Y RECOMENDACIONES**

Se logró implementar el prototipo de un controlador embebido que regula el nivel de pH en una planta que representa una piscina camaronera utilizando un microcontrolador programado en lenguaje C y el software Matlab para identificación de sistema, diseño y calibración de los controladores.

Debido a las características de este proceso se obtuvieron mejores resultados en la identificación de sistema ante una entrada pulso aplicada a las bombas peristálticas que ante una entrada tipo paso, se lograron porcentajes de aproximación alrededor de 75% para el proceso de subida de pH y 84% para la bajada, lo que indica que los modelos obtenidos son una muy buena aproximación al comportamiento real de la planta al estar por encima del 60% mínimo de aproximación para que un modelo pueda ser considerado como válido y óptimo para trabajar.

Para los dos casos tanto en subida como en bajada se incluyó un integrador debido a la propiedad acumulativa que tiene la planta, una vez obtenidas las funciones de transferencia en tiempo continuo se procedió a discretizar con un tiempo de muestreo de 1 segundo ya que se consideró que es un tiempo prudencial para que el microcontrolador lea la señal del sensor, la procese y aplique las acciones de control según sea el caso.

Con la ayuda del software Matlab se diseñaron en tiempo continuo, se discretizaron y simularon los controladores para los dos escenarios posibles por medio del método de respuesta de frecuencia, tomando en consideración la distribución de polos y ceros en ambos modelos se llegó a la conclusión que para la subida resulta óptimo la utilización de un controlador proporcional-derivativo con el que se pueda lograr un tiempo de estabilización adecuado sin afectar la forma sobreamortiguada de la respuesta y para la bajada el uso de un compensador en adelanto con el fin de acelerar en cierta medida el proceso.

La constante proporcional del controlador PD de subida se fijó en un valor no tan alto que asegure una respuesta sobreamortiguada y evite la aplicación excesiva de reactivos, ya que al aplicar una constante de mayor magnitud en el momento de

realizar las pruebas con el prototipo se presentó un problema de sobrenivel que ocasionaba el encendido de la bomba que transporta la sustancia ácida para contrarrestar dicho sobrenivel y llevar el pH al setpoint indicado por el operador, provocando una mezcla excesiva de reactivos que puedan afectar la salud del camarón, este problema se presentó aunque en la simulación se lograba una respuesta con tiempo de estabilización bajo y forma sobreamortiguada, es decir que no se debe intentar acelerar de más este tipo de sistemas.

Con el compensador en adelanto usado en la bajada se logró disminuir el tiempo de estabilización, sin embargo este tiempo no difiere en mayor medida del tiempo observado en lazo abierto debido a la naturaleza de la reacción química del agua con el ácido que es mucho más prolongada que la reacción del agua con una sustancia básica. Tanto para el controlador de subida como el de bajada hubo cierto error en los tiempos de estabilización comparados con la simulación, mas no en la forma sobreamortiguada de las respuestas.

Dado que el pH es una variable que se ve constantemente afectada por la temperatura de la muestra que se quiere medir, se recomienda realizar una compensación o control automático de temperatura, de manera que la lectura que se muestre en la LCD sea siempre la correcta sin importar la temperatura en cualquier momento.

Mediante un buen diseño de la PCB es posible disminuir los efectos del ruido en la medición al hacer que la pista que conecta el filtro con el canal analógico del PIC sea lo más corta posible.

Para simular con mayor exactitud una piscina camaronera es preferible usar como fuente de alimentación de los distintos circuitos usados un panel solar, de manera que este prototipo pueda ser adaptado a una piscina real.

Se recomienda buscar y usar algún microcontrolador o tarjeta programable que conste de salidas analógicas, de manera que se pueda ahorrar el uso de las DAC0808 con su circuitería correspondiente.

Para obtener lecturas con mayor precisión en el microcontrolador, se recomienda incluir un filtro digital en la programación.

# **BIBLIOGRAFÍA**

[1] Superintendencia de Bancos y Seguros, "Análisis de la industria camaronera y su comportamiento crediticio", Subdirección de estudios, Ecuador, 2006.

[2] E. Bravo, "Caso 2: La industria camaronera en ecuador", Barcelona, 2003.

[3] G. Solano, "Efecto del hidróxido de calcio sobre la calidad de agua y la producción de estanques de cultivo de Litopenaeus vannamei en aguas salobres", Tesis de Maestría, Facultad de Ingeniería Marítima y Ciencias del Mar, Escuela Superior Politécnica del Litoral, Guayaquil, Ecuador, 2003.

[4] BALNOVA, (2014, Febrero 20). pH en estanques de camarón [online]. Disponible en: http://www.balnova.com/ph-en-estanques-de-camaron/

[5] C. Ching Morales. "El uso de Cal y Melaza para el control de enfermedades en el cultivo de camarón", Ecuador, 2015.

[6] J. Bicenty, (2008, Febrero 28). Producción de camarones [online]. Disponible en: http://camaronesexpo.blogspot.com/2008/02/produccion-de-camarones.html

[7] Periódico El productor, (2015, Diciembre 1). Exportaciones del camarón [online]. Disponible en: http://elproductor.com/2015/12/01/exportaciones-de-camaron/

[8] Ralph A. Burns, "Ácidos y Bases" en Fundamentos de Química, 5ta edición. México: Pearson Education, 2011, (469-506).

[9] C. Limsuwan, "Cultivo intensivo del camarón blanco", Perú, 2005.

[10] PCE Ibérica S.L. (S/F). Electrodos de pH [online]. Disponible en: http://www.pce-iberica.es/instrumentos-de-medida/sistemas/electrodos-pH.htm

[11] PCE Ibérica S.L. (S/F). Transductores de pH [online]. Disponible en: http://www.pce-iberica.es/instrumentos-de-medida/sistemas/transductores-pH.htm

[12] Delta OHM. (S/F). DO 9785T-DO 9765T, Italia. Disponible en:

http://www.deltaohm.com/ver2012/index.php?main\_page=product\_info&products\_id =117&language=es

[13] D. Ashlock, A. Warren, "Guía de acondicionamiento de señales para ingenieros", National Instruments, USA, 2015.

[14] Katsuhiko Ogata, "Introducción a los sistemas de control en tiempo discreto" en Sistemas de Control en Tiempo Discreto, 2da edición. México: Prentice Hall Hispanoamericana S.A, 1996, (7).

[15] M. Yapur, S. Arguello, J. Márquez, "Análisis, diseño y construcción de un simulador de señales de paciente para ser usado en electrocardiografía, utilizando comandos digitales", Facultad de Ingeniería en Electricidad y Computación, Escuela Superior Politécnica del Litoral, Guayaquil, Ecuador, 2010.

[16] E. López. (S/F). Identificación de sistemas, Aplicación al modelado de un motor de continua [online]. Disponible en:

http://www.depeca.uah.es/depeca/repositorio/asignaturas/32328/Tema6.pdf

[17] V. Raza, "Adaptación de la tecnología de control abierto de procesos (OPC) al laboratorio de control automático de la Facultad de Ingeniería Eléctrica y Computación (FIEC) para la administración remota de sus plantas de trabajo ", Tesis de Grado, Facultad de Ingeniería Eléctrica y Computación, Escuela Superior Politécnica del Litoral, Guayaquil, Ecuador, 2011.

[18] MathWorks. (S/F). Crear modelos de sistemas dinámicos lineales y no lineales a partir de datos de entrada-salida medida [online]. Disponible en:

https://www.mathworks.com/products/sysid/?requestedDomain=www.mathworks.co m

[19] Katsuhiko Ogata, "Introducción a los sistemas de control en tiempo discreto" en Sistemas de Control en Tiempo Discreto, 2da edición. México: Prentice Hall Hispanoamericana S.A, 1996, (1-3).

[20] R.C Dorf & R.H Bishop, "Sistemas de control digital" en Sistemas de control moderno, 10ma edición. Madrid: Pearson Prentice Hall, 2005, (583, 788-789).

[21] C. López, X. Miranda, "Prototipo de un sistema embebido configurable para la adquisición y monitoreo de datos utilizando una tarjeta de desarrollo BEAGLEBONE BLACK DE TEXAS INSTRUMENTS aplicado a la agricultura", Tesis de Grado, Facultad de Ingeniería En Electricidad y Computación, Escuela Superior Politécnica del Litoral, Guayaquil, Ecuador, 2015.

[22] M. Verle, "Microcontrolador PIC16F887" en PIC microcontrollers Programming in C with examples, 2da edición, USA, 2009, (60).

[23] W. Bolton, "Sistemas de actuadores neumáticos e hidráulicos" en Mecatrónica: Sistemas de control electrónico en ingeniería mecánica y electrónica, 2da edición. México: Alfaomega, 2001, (122).

[24] QuimiNet. (2008, Diciembre 1) ¿Qué son las bombas peristálticas? [online]. Disponible en: https://www.quiminet.com/articulos/que-son-las-bombas-peristalticas-32689.htm

[25] Seko. (S/F). Basic Pro SFKBA5PM1000 [online]. Disponible en: http://www.seko-group.com/page/standard/site.php?p=cm&o=vh&id=150

## **ANEXO**

#### **PROGRAMACIÓN DE LOS CONTROLADORES**

// Definición de variables unsigned short kp=0; int  $t1=0$ ; int  $t2=0$ ; int  $t3=0$ ; unsigned long temp\_res=0, temp\_res2=0, temp\_res3=0; float res=0.0,ref=0.0, error=0.0, error\_1=0.0, refe=0.0, v=0.0, u=0.0, u2=0.0,  $u2 \t1=0.0$ ; float a=40.53, b=30.0, a1=-30.0, a2=29.979, a3=0.974820;  $int i=0, i=0, h=0;$ char mensaje[]="Proyecto integrador"; char mensaje2[]="Fidel Salavarria-Lakers Conforme"; char l; char txt[15]={0,0,0,0,0,0,0,0,0,0,0,0,0,0,0}; char txt2[15]={0,0,0,0,0,0,0,0,0,0,0,0,0,0,0}; // Keypad module connections char keypadPort at PORTD; // End Keypad module connections // LCD module connections sbit LCD\_RS at RB4\_bit; sbit LCD\_EN at RB5\_bit; sbit LCD\_D4 at RB0\_bit; sbit LCD\_D5 at RB1\_bit; sbit LCD\_D6 at RB2\_bit; sbit LCD\_D7 at RB3\_bit; sbit LCD\_RS\_Direction at TRISB4\_bit; sbit LCD\_EN\_Direction at TRISB5\_bit; sbit LCD\_D4\_Direction at TRISB0\_bit; sbit LCD\_D5\_Direction at TRISB1\_bit; sbit LCD\_D6\_Direction at TRISB2\_bit; sbit LCD\_D7\_Direction at TRISB3\_bit; // End LCD module connections char leer\_tecla();<br>void Move\_Delay() {<br>marcono // Function used for text moving Old Move\_Delay() i and the moving speed here  $\frac{1}{2}$  // You can change the moving speed here } void main() { holi5: ANSEL =  $0x20$ ;  $\frac{1}{2}$  Configure AN pins as digital I/O  $ANSELH = 0;$  $TRISA = 0x00;$  // PORTA is output  $TRISC = 0x00;$  // PORTC is output  $PORTC = 0x00;$  $PORTA = 0x00$ ; Keypad\_Init(); // Initialize Keypad

```
Lcd_Init(); // Initialize LCD
Lcd_Cmd(_LCD_CLEAR); // Clear display
Lcd_Cmd(_LCD_CURSOR_OFF); // Cursor off
Lcd_Out(1,15, mensaje); // Write text in first row
Lcd Out(2,4,mensaje2); // Write text in second row
Delay_ms(1000); // Moving text
for(I=0; I<19; I++) { // Move text to the right 4 times
 Lcd_Cmd(_LCD_SHIFT_LEFT); 
 Move_Delay();
}
delay_ms(1000);
Lcd_Cmd(_LCD_CLEAR); // Clear display 
Lcd_Out(1, 1, "Set Point: . ");
Lcd_Out(2, 1, "pH actual: "); 
j=0;while(i<15){
temp_{res2=0; h=0;}do{
h++;
temp\_res = ADC\_Read(5);temp_res2=temp_res+temp_res2; 
} while(h <= 256);
temp_res3=temp_res2/256;
 res=((temp_res3/1023.0)*19.948)-4.124; 
 FloatToStr(res,txt);
 Lcd_Out(2,12,txt); 
 j++; 
 delay_ms(1000);;
}
holi: t1=leer_tecla(); //Ingreso de referencia x teclado 
if(t1==0 || t1==1 || t1==2){
goto holi;
}
else{
Lcd_Chr(1, 12, t1); 
//delay_ms(500);
}
holi2: t2=leer_tecla();
if(t2==0 || t2==1){
goto holi2;
}
else if (t2 == 2){
Lcd_Chr(1, 12, 0); 
goto holi;
}
else{
Lcd_Chr(1, 14, t2); 
//delay_ms(500);
```

```
}
holi3: t3=leer_tecla(); 
if(t3 == 1)goto holi4; }
else if(t3 == 2)Lcd_Chr(1, 14, 0); 
goto holi2; }
else{
goto holi3; }
holi4: ref=t1
-48; 
ref+=((t2
-48)/10.0); 
v=(ref+4.124)/3.9896; 
refe=(v*1023.0)/5.0; 
if(ref>=7.5 && ref<=8.5){
do { //Comienza lazo de control 
 temp_res2=0; i=0;
 do{
 i++;
 temp_res = ADC_Read(5); 
 temp_res2=temp_res+temp_res2; 
 } while(i<=256); 
 temp_res3=temp_res2/256;
 res=((temp_res3/1023.0)*19.948)
-4.124; 
 FloatToStr(res,txt);
 Lcd_Out(2,12,txt); 
 error=refe
-temp_res3;; 
 if(error>7.69){ 
 u=(a*error)
-(b*error_1); 
 if(u > 1023)u=1023; } 
 if(u<0){
 u=0;} 
 PORTC=u; 
 PORTA=0;
 error_1 = error;}
 else if(error<=7.69 && error>=
-7.69){ 
 PORTA=0;
 PORTC=0; }
 else if(error<
-7.69){ 
 u2=(a1*error)+(a2*error_1)+(a3*u2_1); 
 if(u2>1023){
 u2=1023; } 
 if(u2 < 0){
```
```
u2=0;}PORTA=u2;
  PORTC=0; 
  error_1=error; }
  delay_ms(1000); 
 } while (1); }
 else{
 goto holi5; }
}
// Function de teclado 
char leer_tecla(){
  kp = 0;do
    kp = Keypad_Key_Click(); 
   while (!kp);
  switch (kp) {
    case 1: return 49; // 1 
    case 2: return 50; // 2 
    case 3: return 51; // 3 
    case 4: return 1; // A 
    case 5: return 52; // 4 
    case 6: return 53; // 5 
    case 7: return 54; // 6 
    case 8: return 0; // B 
    case 9: return 55; // 7 
    case 10: return 56; // 8 
    case 11: return 57; // 9 
    case 12: return 2; // C 
    case 13: return 0; // * 
    case 14: return 48; // 0 
    case 15: return 0; // # 
    case 16: return 0;// D
  }
```
}